# PŘÍRODOVĚDECKÁ FAKULTA UNIVERZITY PALACKÉHO KATEDRA INFORMATIKY

# BAKALÁŘSKÁ PRÁCE

Herní databáze pro občanské sdružení Atmosféra

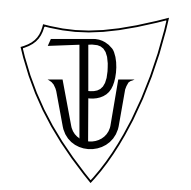

2012 Jan Michna

#### Anotace

Databáze her je programové vybavení, které má využití při zážitko-pedagogických programech. Základem je databáze her, ke které lze přistupovat pomocí počítačové aplikace a webových stránek. Obě rozhraní mají možnost vyhledávání v databázi, přihlášení k databázi, tvorbu a úpravu záznamů databáze.

Děkuji RNDr. Miroslavu Kolaříkovi, Ph.D. za jeho vedení při zpracování bakalářské práce a Jiřímu Šindelářovi, který byl ideálním konzultantem z řad členů Atmosféra o.s..

# Obsah

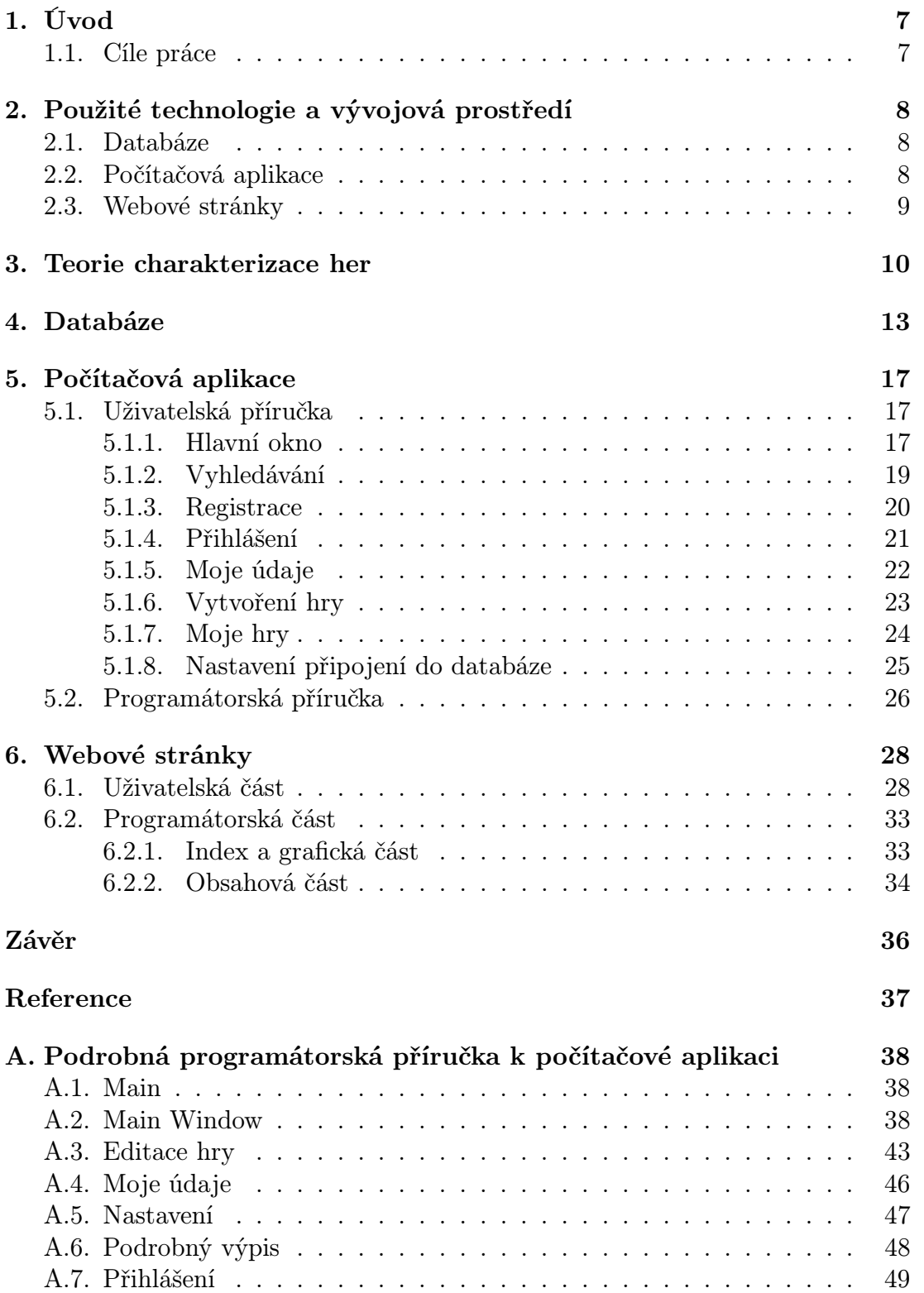

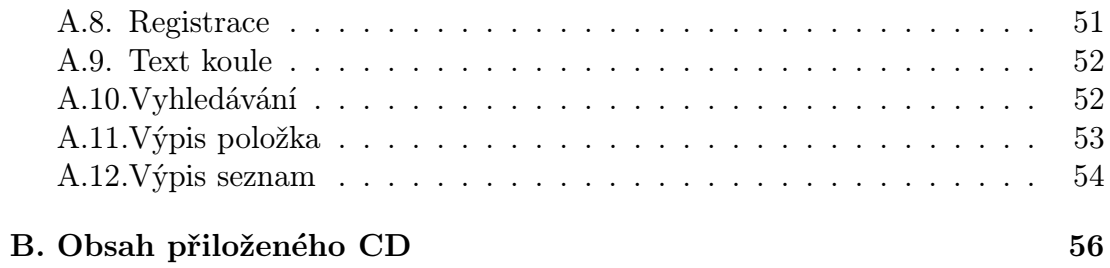

# Seznam obrázků

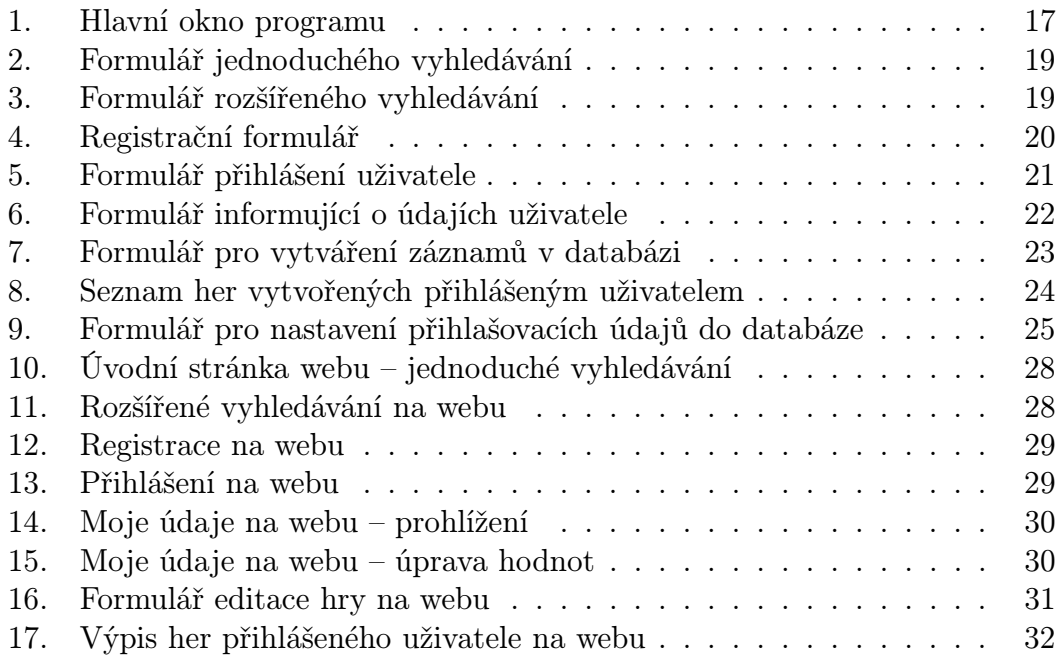

# <span id="page-6-0"></span>1. Úvod

Občanské sdružení Atmosféra je sdružení zajímající se o zdravý životní styl, výchovu přírodou a zážitkovou pedagogikou. Hlavním způsobem jak naplňuje své zaměření je prostřednictví realizace seznamovacích a adaptačních kurzů, školních výletů a letních či zimních zážitkových kurzů a programů. Při této činnosti využívají instruktoři občanského sdružení nepřeberné množství her a programů. V současné době je katalog těchto aktivit v papírové, dalo by se říci analogové, formě. Veškeré hry a programy jsou řazeny abecedně v šanonech velikosti A4. Bohužel udržet pořádek v dnes asi pěti šanonech není vůbec jednoduché, obzvláště když je využívá více než dvacet lidí. Už několik let se ve sdružení hovoří o tvorbě digitální databáze, a proto jsem se letos v rámci své bakalářské práce rozhodl takovouto databázi vytvořit.

Logickým krokem bylo inspirovat se knihami Zlatý fond her I – III, ze kterých instruktoři sdružení čerpají některé hry. V nich jsou shrnuty dlouholeté poznatky instruktorů Prázdninové školy Lipnice, která na našem území působí v oblasti zážitkové pedagogiky již více než 20 let.

Základem databázového systému je vlastní databáze umístěná na SQL serveru a dvě přístupová rozhraní. Počítačová aplikace instalovatelná pod operačním systémem Windows a webové stránky umístěné při webových stránkách občanského sdružení Atmosféra na [hry.os-atmosfera.net.](http://hry.os-atmosfera.net)

# <span id="page-6-1"></span>1.1. Cíle práce

- Vytvořit databázi vhodnou pro uchovávání her používaných občanským sdružením Atmosféra. Databáze bude umístěna na webovém serveru. Uživatelé nebudou mít přímý přístup k databázi. Přes webové rozhraní (phpMyAdmin) bude mít přístup jen omezený počet osob, přibližně 2 – 3 osoby.
- Vytvořit funkční počítačovou aplikaci pro přístup do databáze. Aplikace bude umožňovat registraci do databáze a autorizovaný přístup do databáze. Přihlášený uživatel bude moci vytvářet nové záznamy v databázi a editovat záznamy jím vytvořené. Vyhledávání a rozšířené vyhledávání bude přístupné i bez přihlášení.
- Vytvořit funkční webové stránky pro přístup do databáze. Funkcionalita tohoto rozhraní bude stejná jako funkcionalita počítačové aplikace. Vzhled formulářů by měl být co nejpodobnější vzhledu formulářů v aplikaci.
- Umožnit fulltextové vyhledávání a vyhledávání podle klíčových slov.

# <span id="page-7-0"></span>2. Použité technologie a vývojová prostředí

# <span id="page-7-1"></span>2.1. Databáze

• jazyk: Sql

Strukturovaný dotazovací jazyk (což je doslovný překlad zkratky sql – structured query language), který je používán pro práci s daty v databázích, které jsou založené na relačním databázovém modelu. S ohledem na dostupnost jsem vybral databázový systém MySql.

#### • prostředí: phpMyAdmin

phpMyAdmin je volný softwarový nástroj, zamýšlený pro správu administrace MySql přes www rozhraní. Podporuje širokou škálu MySql operací. Ty nejvíce používané operace jsou podporovány přímo uživatelským prostředím. Samozřejmostí je schopnost vykonávat jakýkoli Sql dotaz [\[1\]](#page-36-1).

# <span id="page-7-2"></span>2.2. Počítačová aplikace

• jazyk:  $C++$ 

Programovací jazyk, který má otevřenou ISO-standardizaci. Je to kompilovaný jazyk silně a nebezpečně typovaný. Podporuje statickou i dynamickou kontrolu typů. Nabízí několik možností paradigmat programování (nejčastěji procedurální a objektově orientované). C++ je přenositelné mezi různými překladači jazyka, které běží na různých platformách. Má širokou škálu knihovní podpory [\[2\]](#page-36-2).

• grafická knihovna: Qt

Qt je multiplatformní aplikace a UI rámec. Obsahuje multiplatformní knihovny tříd, integrované vývojové prostředí a multiplatformní IDE [\[3\]](#page-36-3).

• prostředí: QtCreator, QtDesigner

QtCreator je multiplatformní integrované vývojové prostředí šité na míru vývojářům Qt. QtDesigner je silný multiplatformní nástroj pro tvorbu formulářů a vzhledů oken [\[4\]](#page-36-4).

# <span id="page-8-0"></span>2.3. Webové stránky

#### • jazyk: html, css, php

Html (hypertext markup language) a css (cascading style sheet) jsou dvě ze základních technologií pro vytváření webových stránek. Html poskytuje způsob tvorby struktury webové stránky, css potom upravuje vizuální a sluchové uspořádání [\[5\]](#page-36-5).

Php je široce používaný univerzální skriptovací jazyk, který je zvláště vhodný pro tvorbu webových aplikací a může být vkládán do html kódu [\[6\]](#page-36-6).

#### • prostředí: PSPad, Google Chrome

PSPad je volně šiřitelný univerzální textový editor, který využijí i tvůrci webových stránek. Editor podporuje práci s php i html soubory a je schopen zvýrazňovat syntaxi těchto jazyků [\[7\]](#page-36-7).

Google Chrome je webový prohlížeč od společnosti Google, který byl primárně určený pro testování webových stránek.

# <span id="page-9-0"></span>3. Teorie charakterizace her

Hru lze charakterizovat pomocí mnoha kritérií. Za jeden z hlavních důvodů, proč katalogizovat takové množství dat k jednomu záznamu, považuji jednoduchý a rychlý výběr hry po stanovení dramaturgických cílů kursu nebo akce. Dále bych uvedl, že podle [\[8\]](#page-36-8) "špičkový instruktor přijíždí na tábor a ve správný čas vytahuje z krabice vše co mohl připravit doma". Aby mohl takovou přípravu instruktor provést je potřeba mít o hrách přehledné záznamy.

Při výběru jednotlivých charakteristik, které by měl záznam o hře obsahovat, jsem vyšel z třídění her podle Prázdninové školy lipnice a téměř všechny jsme převzali do tvorby naší databáze. Upravili jsme jejich pořadí a u některých použili pro nás názornější názvy. Výsledkem jsou následující kritéria.

#### Název hry

Pojmenování hry jejími autory. Může ukazovat na charakter hry nebo na námět, který inspiroval její vznik.

# Hru vložil

Tento atribut určuje uživatele, který hru vložil do databáze.

# Cíl hry

Jedná se o výchovný cíl, to znamená na jaké složky osobnosti má hra působit a rozvíjet. Typicky hovoříme o hrách na rozvoj intelektu, tvořivosti, sociálních dovedností, motoriky a pohybových dovedností, vůle, sebepojetí, hry kombinované a speciální hry.

# Typ hry

Zařazení hry do typu dává obecnější pohled na hru a zlepšuje tak představu o jejich charakteristických rysech. Jednotlivých typů her je mnoho, proto zde uvedeme jen jejich výčet.

Typy her: IceBreaker, Dynamics, Iniciativní, Simulační, Inscenační, Dramatická, Psychodrama, Sociodrama, Cvičení, Test, Závod, Utkání, Turnaj, Soutěž, Pořad, Dílna, Ateliér, Miniškola, Minikurs, Výstava, Představení, Přednáška, Diskuze, Seminář, Putování, Relaxace, Rozbor.

# Fyzická zátěž

Určuje kolik fyzické síly budou muset účastníci dané hry vydat (1-žádná, 2-malá, 3-střední, 4-velká, 5-vyčerpávající).

# Psychická zátěž

Určuje jak moc daná aktivita působí (je náročná) na psychiku hráčů (1-žádná, 2-malá, 3-střední, 4-velká, 5-vyčerpávající).

# Čas na přípravu

Je myšlen čas, který stráví instruktor přípravou hry na místě jejího konání. Není zde započítán čas, který je stráven přípravou materiálu.

# Čas na hru

Je čas, který průměrně stráví účastníci hraním hry samotné, při dodržení pravidel. Není započítán čas potřebný k vysvětlení pravidel.

#### Počet hráčů

Určuje ideální počet hráčů, který je vhodný pro hraní hry. V databázi je možnost udat číselné rozpětí.

# Věková kategorie hráčů

Určuje pro jakou věkovou skupinu je hra určena.V databázi je možnost udat číselné rozpětí.

#### Instruktorů na přípravu

Určuje počet instruktorů nutný k dodržení času na přípravu hry.

#### Instruktorů na hru

Určuje počet instruktorů, který je nutný pro zvládnutí hladkého průběhu hry.

# Prostředí

Určuje prostředí, které je vhodné pro realizaci hry (místnost, louka, les, hřiště, tělocvična, skály, voda). V databázi je navíc položka poznámka k prostředí, ve které lze lépe charakterizovat dané prostředí.

# Denní doba

Určuje v jaké části dne je hru vhodné realizovat (dopoledne, odpoledne, večer, noc, svítání, kdykoliv).

# Roční období

Určuje, ve kterým ročním období by měla být hra uvedena, aby neztratila svoji kvalitu. (jaro, léto, podzim, zima, kdykoliv) Charakteristika

Stručný popis hry. Shrnuje nejdůležitější fakta, aby si instruktor mohl udělat rychle představu o hře samotné.

# Motivace

Popisuje způsob jakým můžou instruktoři vtáhnout hráče do hry a pomoci jim se ztotožnit s hrou.

# Pravidla

Přesný popis pravidel a průběhu hry. Detailní poznámky k řešení problémových situací a role rozhodčího při hře.

# Metodika

Zaznamenané zkušenosti a postřehy z dřívějšího uvádění hry.

# Materiál

Co možná nejúplnější seznam materiálu, který je potřebný k realizaci hry.

# <span id="page-12-0"></span>4. Databáze

Pro tvorbu databáze byl použitý jazyk MySql verze 5.5. V testovacím prostředí byl využit databázový server Apache verze 2.2.21. Databáze je v současné době umístěna na studentském serveru katedry informatiky tux.inf.upol.cz. Je to z důvodu omezení práv uživatele na hostingu, který využívá Atmosféra o.s.. Na něm není možné se připojit z libovolné IP adresy na MySql server a tím pádem jej nelze použít spolu s počítačovou aplikací.

Databáze se skládá ze dvou tabulek – uzivatele a hry. Tabulka uzivatele má typ úložiště InnoDB. Tabulka hry má typ úložiště MyISAM, kvůli fulltextovému vyhledávání, které první uvedený typ nepodporuje.

Tabulka uzivatele obsahuje informace o uživatelích herní databáze. Jejími atributy jsou:

- email typ varchar, unikátní klíč (obsahuje email uživatele)
- jmeno typ **varchar** (obsahuje křestní jméno uživatele)
- prijmeni typ **varchar** (obsahuje příjmení uživatele)
- opravneni typ int (určuje oprávnění uživatele, jak může zasahovat do databáze)
- prezdivka  $logIn typ$  varchar, primární klíč (obsahuje přihlašovací jméno)
- heslo typ varchar (obsahuje heslo)

Údaje v této tabulce slouží pro uchování informací o jednotlivých uživatelích databáze. Pomocí ní je řešeno přihlašování uživatelů, kdy dochází k porovnávání hesla a přihlašovacího jména. Ostatní údaje jsou potřebné pro přesnější identifikaci jednotlivých uživatelů. Email je zařazen kvůli komunikaci s uživateli a také jako unikátní klíč, aby nevznikali duplicitní záznamy se stejným emailem a různými přihlašovacími jmény. Sql příkazy, které jsou prováděny nad touto tabulkou se týkají přihlášení uživatele, registrace uživatele a úpravy údajů uživatele.

- Přihlášení uživatele do databáze "SELECT \* FROM uzivatele WHERE prezdivka logIn = [hodnota přihlašovací jméno] AND heslo  $=$  [hodnota heslo]"
- Registrace uživatele do databáze "INSERT INTO uzivatele (email, jmeno, prijmeni, prezdivka logIn, heslo) VALUES ([hodnota email], [hodnota jméno], [hodnota příjmení], [hodnota přihlašovací jméno], [hodnota heslo]))"

• Úprava údajů uživatele

"UPDATE uzivatele SET email =[hodnota email], jmeno = [hodnota jméno], prijmeni = [hodnota příjmení], prezdivka logIn = [hodnota přihlašovací jméno], heslo = [hodnota heslo] WHERE prezdivka  $logIn =$ [hodnota přihlašovací jméno]"

Druhá tabulka hry je hlavní složkou celé databáze. V ní jsou uchovávána všechna data. Její jednotlivé atributy se shodují s formuláři pro vytváření a úpravu her. Atributy této tabulky jsou:

• ID<sub>-</sub>hry – typ timestamp, primární klíč (určuje datum vzniku záznamu hry)

• instruktor priprava – typ int

• poznamka prostredi – typ text

• instruktor $hra - typ$  int

• prostredi – typ varchar

 $\bullet$  denni\_doba – typ varchar

• rocni\_obdobi – typ varchar

• charakteristika – typ text

• motivace – typ text

• pravidla – typ text

- nazev\_hry typ varchar • vek hracu  $d\sigma - typ$  int
- hru\_vlozil typ varchar
- cil $\ln y typ$  text
- typ hry typ varchar
- fyzicka\_zatez typ  $int$
- psychicka\_zatez typ int
- cas\_priprava\_h typ int
- cas priprava  $\min$  typ int
- cas\_hra\_h typ int
- cas\_hra\_min typ int
- pocet hracu od typ int
- pocet\_hracu\_do typ int • metodika – typ text
- vek hraco  $od typ$  int • material – typ text

Sql dotazy probíhající nad touto tabulkou se týkají hlavně vyhledávání a zobrazení výsledků vyhledávání. Dále pak výpisu her přihlášeného uživatele a vytváření, úpravy záznamů her.

• Vyhledávání jednoduché – fulltextové "SELECT \* FROM hry WHERE MATCH (nazev\_hry, hru\_vlozil, cil hry, typ hry, prostredi, poznamka prostredi, denni doba, rocni obdobi, charakteristika, motivace, pravidla, metodika, material) AGAINST ([řetězec pro porovnávání] IN BOOLEAN MODE)ÿ

- Vyhledávání rozšířené fulltext + klíčová slova a hodnoty "SELECT \* FROM hry WHERE MATCH (nazev\_hry, hru\_vlozil, cil hry, typ hry, prostredi, poznamka prostredi, denni doba, rocni obdobi, charakteristika, motivace, pravidla, metodika, material) AGAINST ([řetězec pro porovnávání] IN BOOLEAN MODE) AND MATCH (prostredi, denni doba, rocni obdobi) AGAINST ([řetězec pro porovnávání] IN BOOLEAN MODE) AND typ hry  $=$  [hodnota] AND fyzicka zatez = [hodnota] AND psychicka zatez = [hodnota] AND cas priprava h <= [hodnota] AND cas priprava min <= [hodnota] AND cas hra h  $\leq$  [hodnota] AND cas\_hra\_min  $\leq$  [hodnota] AND [hodnota počet hráčů od] BETWEEN pocet hracu od AND pocet hracu do AND [hodnota počet hráčů do] BETWEEN pocet hracu od AND pocet hracu do AND [hodnota věk hráčů od] BETWEEN vek hracu od AND vek hracu do AND [věk hráčů do] BETWEEN vek hracu od AND vek hracu do AND instruktor priprava  $\leq$  [hodnota] AND instruktor hra  $\leq$  [hodnota]"
- Podrobný výpis hry  $SSELECT * FROM hry WHERE ID_hry = [hodnota id hry]$
- Výpis her přihlášeného uživatele "SELECT \* FROM hry WHERE hru vlozil = [aktuální přihlašovací jméno<sup>["</sup>
- Vytvoření záznamu hry

"INSERT INTO hry (nazev\_hry, hru\_vlozil, cil\_hry, typ\_hry, fyzicka zatez, psychicka zatez, cas priprava h, cas priprava min, cas hra h, cas hra min, pocet hracu od, pocet hracu do, vek hracu od, vek hracu do, instruktor priprava, instruktor hra, prostredi, poznamka prostredi, denni doba, rocni obdobi, charakteristika, motivace, pravidla, material, metodika) VALUES ([hodnota název hry], [hodnota hru vložil], [hodnota cíl hry], [hodnota typ hry], [hodnota fyzická zátěž], [hodnota psychická zátěž], [hodnota čas H příprava], [hodnota čas Min příprava], [hodnota čas H hra], [hodnota čas Min hra], [hodnota počet hráčů od], [hodnota počet hráčů do], [hodnota věk hráčů od], [hodnota věk hráčů do], [hodnota instruktor příprava], [hodnota instruktor hra], [hodnota prostředí], [hodnota poznámka k prostředí], [hodnota denní doba], [hodnota roční období], [hodnota charakteristika], [hodnota motivace], [hodnota pravidla], [hodnota materiál], [hodnota metodika])"

#### • Upravení záznamu hry

"UPDATE hry SET nazev hry = [hodnota název hry], hru vlozil  $=$  [hodnota hru vložil], cil\_hry  $=$  [hodnota cíl hry]', typ\_hry = [hodnota typ hry], fyzicka zatez = [hodnota fyzická zátěž], psychicka zatez = [hodnota psychická zátěž], cas priprava h = [hodnota čas H příprava], cas priprava min = [hodnota čas Min příprava], cas hra h = [hodnota čas H hra], cas hra min = [hodnota čas Min hra], pocet hracu od = [hodnota počet hráčů od], pocet hracu do = [hodnota počet hráčů do], vek hracu od = [hodnota věk hráčů od], vek hracu do = [hodnota věk hráčů do], instruktor priprava = [hodnota instruktor příprava], instruktor hra = [hodnota instruktor hra], prostredi = [hodnota prostředí], poznamka prostredi = [hodnota poznámka k prostředí], denni doba = [hodnota denní doba], rocni obdobi = [hodnota roční období], charakteristika = [hodnota charakteristika], motivace = [hodnota motivace], pravidla =  $\Delta$  [hodnota pravidla], material =  $\Delta$  [hodnota material], metodika =  $[$ hodnota metodika $]$  WHERE ID\_hry =  $[$ hodnota id hry $]$ <sup>"</sup>

# <span id="page-16-0"></span>5. Počítačová aplikace

# <span id="page-16-1"></span>5.1. Uživatelská příručka

# <span id="page-16-2"></span>5.1.1. Hlavní okno

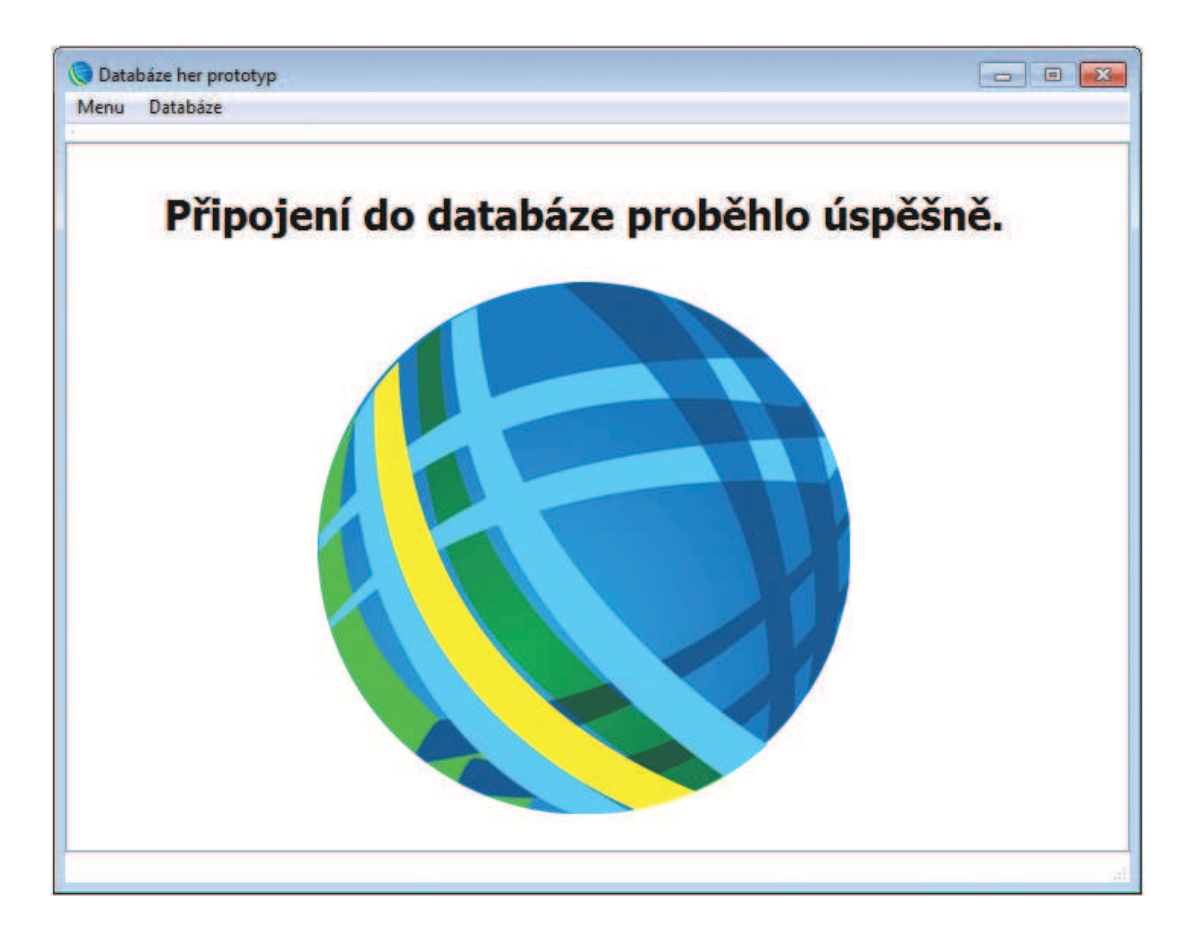

Obrázek 1. Hlavní okno programu

<span id="page-16-3"></span>Hlavnímu oknu programu vévodí logo občanského sdružení Atmosféra. Nad ním se v průběhu práce s programem objevují informace o úspěšně či neúspěšně provedených akcích uživatele. Lišta menu nabízí dvě rozbalovací nabídky – Menu a Databáze.

Rozbalovací nabídka Menu obsahuje možnosti:

- Vyhledávání otevře vyhledávací formuláře
- Moje údaje\* otevře údaje o přihlášeném uživateli a umožní jejich změnu
- Moje hry\* vypíše seznam her náležících k přihlašovacímu jménu uživatele
- Vytvořit hru\* otevře formulář pro tvorbu záznamu hry do databáze
- Přihlásit se otevře formulář pro přihlášení uživatele do databáze
- Odhlásit se odhlásí uživatele z databáze
- Registrace otevře formulář pro registraci nového uživatele
- Konec ukončí aplikaci

Položky označené \* jsou přístupné až po přihlášení uživatele do databáze.

Rozbalovací nabídka Databáze obsahuje možnosti:

- on-line databáze zaškrtávací políčko, signalizuje použití on-line databáze
- off-line databáze zaškrtávací políčko, neaktivní, připravené pro použití s off-line databází
- Nastavení připojení otevře formulář, který umožní uživateli nastavit připojení do databáze

#### <span id="page-18-0"></span>5.1.2. Vyhledávání

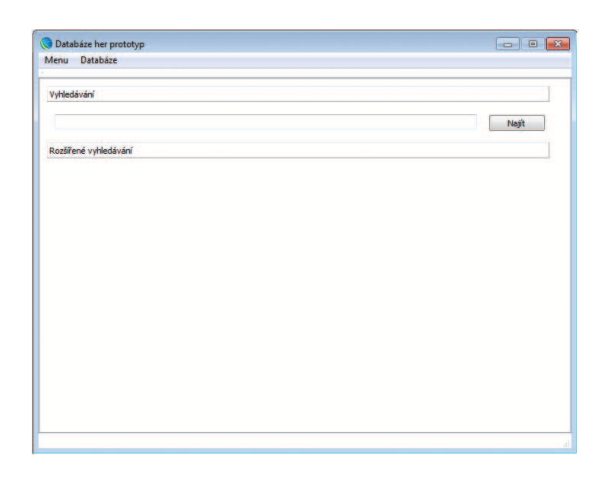

Obrázek 2. Formulář jednoduchého vyhledávání

<span id="page-18-1"></span>Vyhledávání je jednou z hlavních funkcionalit, kterou přístupové rozhraní k databázi přináší uživateli. Do editovatelného řádku se píší hledané výrazy. Pokud bude více výrazů napsáno jen s mezerami budou vyhledány záznamy, které obsahují všechny slova (např. vejce místnost). V případě, že jednotlivá slova oddělíme čárkou , budou vyhledány záznamy, které obsahují alespoň jedno slovo (např. běhání, louka, voda).

#### Rozšířené vyhledávání

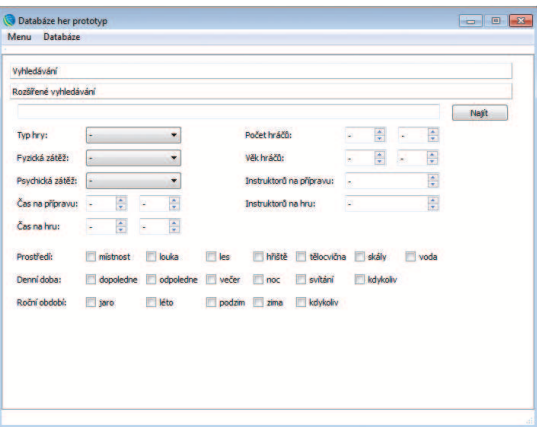

<span id="page-18-2"></span>Obrázek 3. Formulář rozšířeného vyhledávání

Rozšířené vyhledávání nabízí kromě editovatelného řádku ještě možnost nastavení různých kriterií, která by měl záznam splňovat. Všechna kritéria odpovídají jednotlivým atributům v databázi.

#### <span id="page-19-0"></span>5.1.3. Registrace

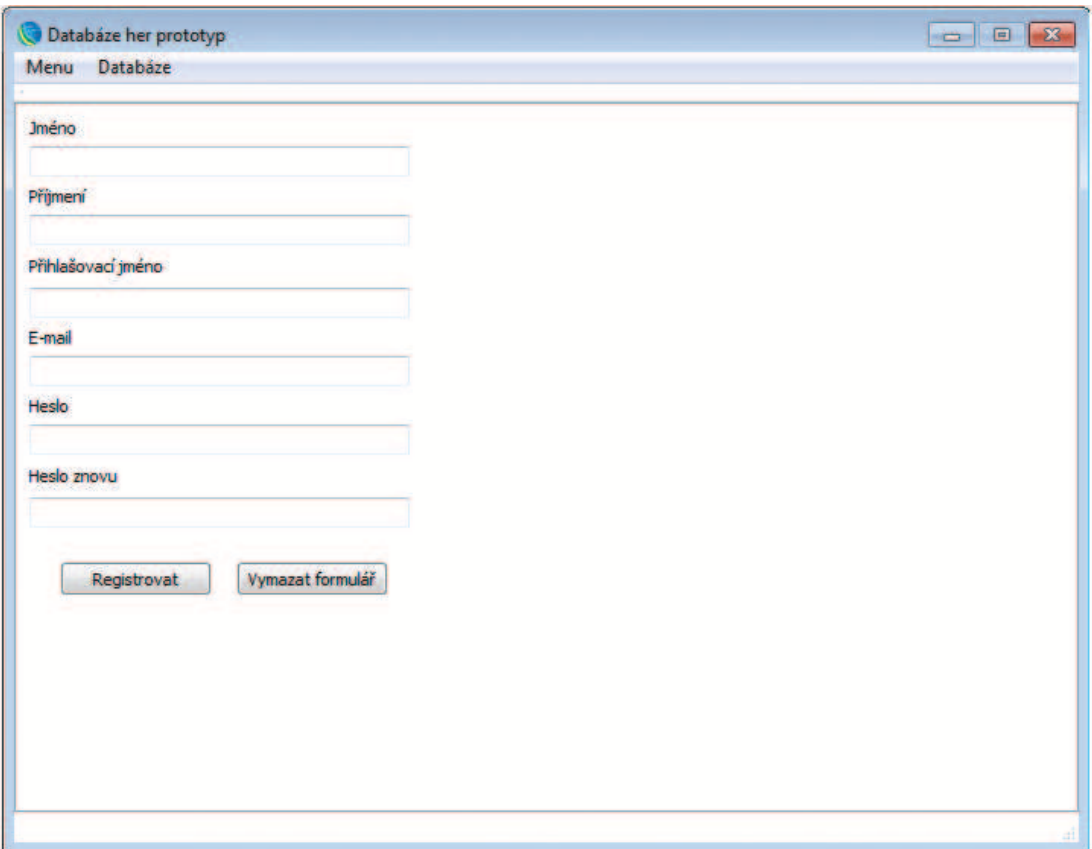

<span id="page-19-1"></span>Obrázek 4. Registrační formulář

Registrační formulář nabízí šest položek k vyplnění, všechny jsou povinné. Heslo musí být dlouhé minimálně pět znaků. Po registraci musí uživatel vyčkat než mu administrátor jeho přístup do databáze autorizuje a přidělí mu příslušné oprávnění přístupu.

#### <span id="page-20-0"></span>5.1.4. Přihlášení

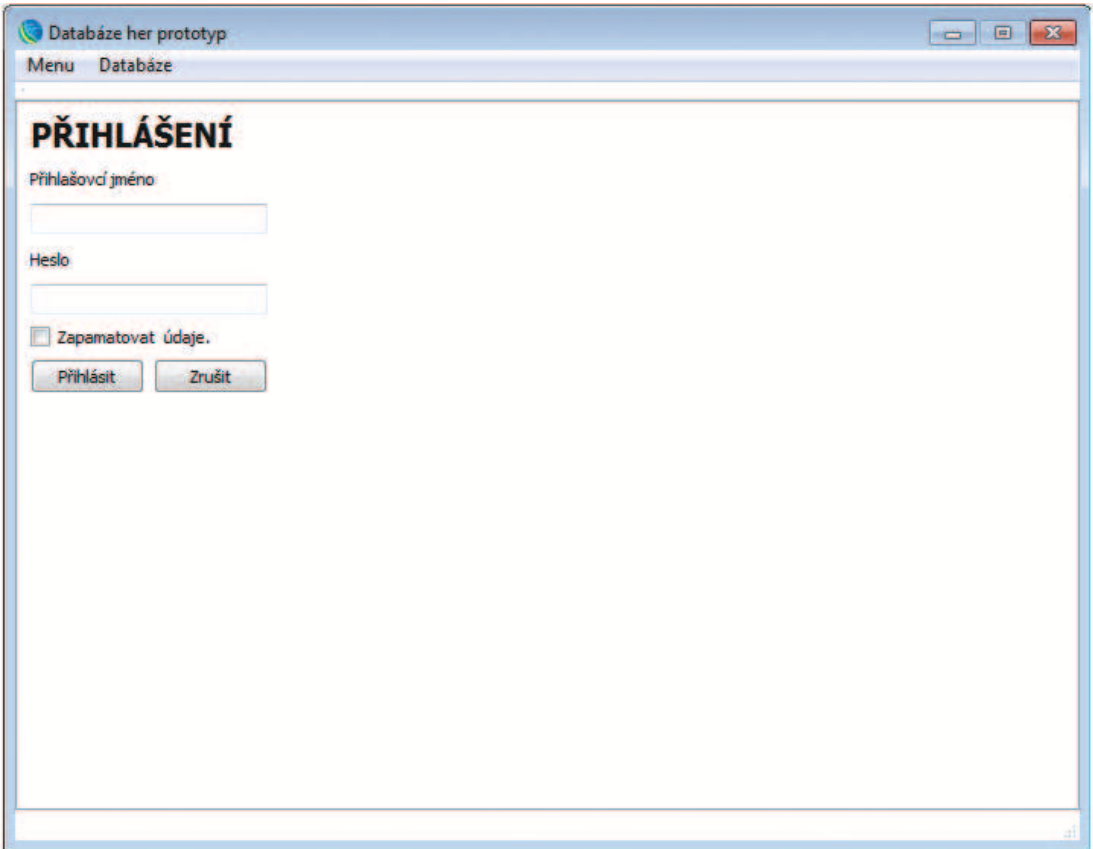

<span id="page-20-1"></span>Obrázek 5. Formulář přihlášení uživatele

Přihlašovací formulář vyžaduje po uživateli vyplnění jména a hesla, které se musí shodovat s údaji zadanými při registraci. Je zde možnost zapamatování přihlašovacích údajů, které se uloží do textového souboru a při opětovném spuštění se znovu načtou.

# <span id="page-21-0"></span>5.1.5. Moje údaje

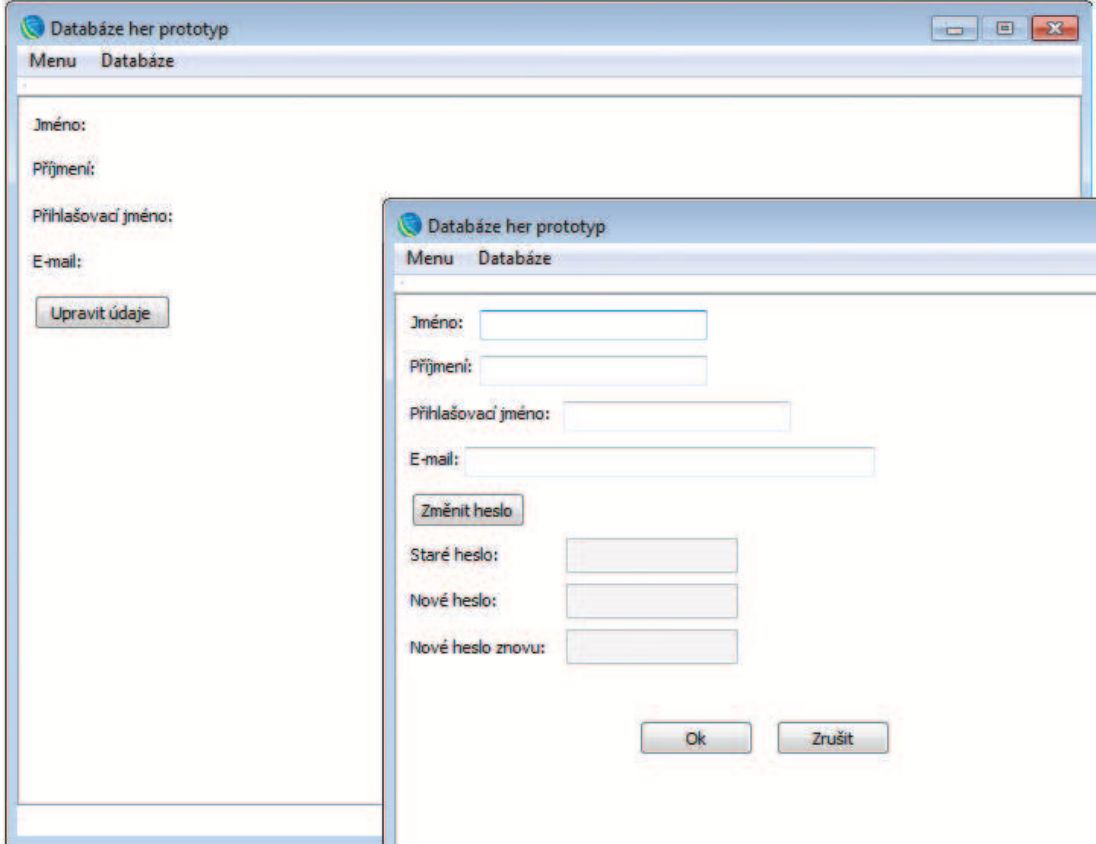

<span id="page-21-1"></span>Obrázek 6. Formulář informující o údajích uživatele

Nabídka z Menu Moje údaje v první řadě zobrazí základní informace o přihlášeném uživateli. Dále nabízí možnost tlačítkem Upravit údaje přejít do formuláře (jak je vidět v levé spodní části obrázku), kde má uživatel možnost své údaje upravit a změnit si i přístupové heslo.

# <span id="page-22-0"></span>5.1.6. Vytvoření hry

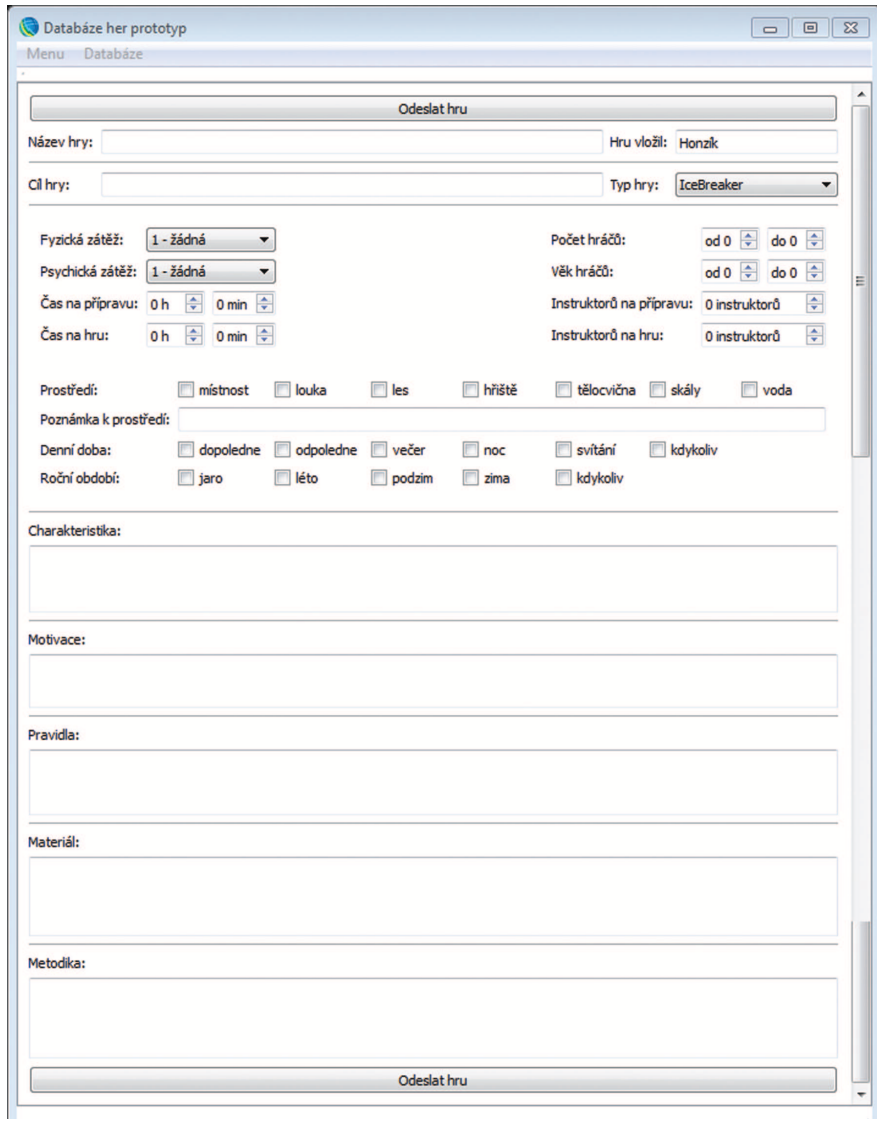

<span id="page-22-1"></span>Obrázek 7. Formulář pro vytváření záznamů v databázi

Formulář pro vytváření záznamu v databázi je nejrozsáhlejší formulář, se kterým se uživatel v aplikaci setká. Pomocí tohoto formuláře může uživatel vytvářet nové záznamy v databázi. Podrobný popis jednotlivých atributů naleznetev [3.](#page-9-0) kapitole. Dopředu je vyplněna jen položka Hru vložil, která je i dále editovatelná. Vyplněná pole formuláře se po odeslání zapíší do databáze. Odeslání se provádí pomocí jednoho ze dvou tlačítek Odeslat hru.

#### <span id="page-23-0"></span>5.1.7. Moje hry

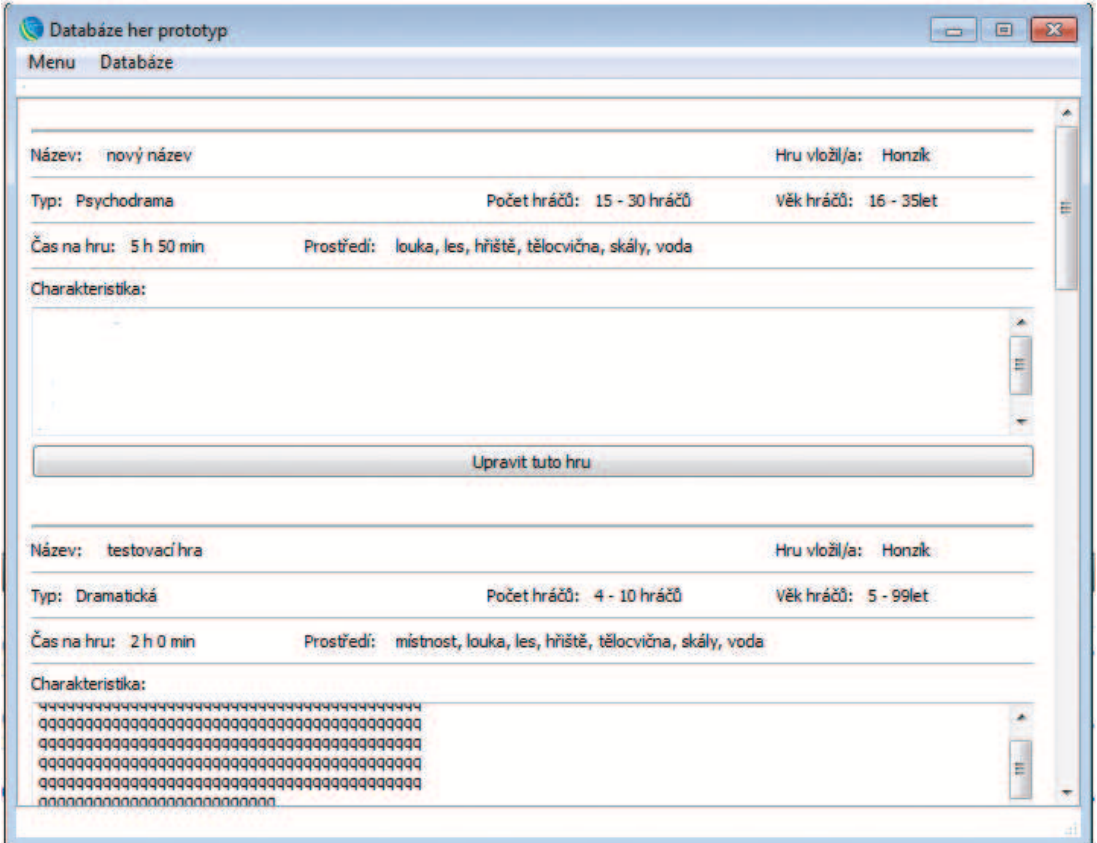

<span id="page-23-1"></span>Obrázek 8. Seznam her vytvořených přihlášeným uživatelem

Nabídka z Menu Moje hry nabídne uživateli seznam her, které se vztahují k jeho přihlašovacímu jménu. Nabízí základní charakteristiky hry a tlačítko Upravit tuto hru, pomocí kterého se uživatel dostane na formulář Úprava hry. Úprava hry Formulář úpravy hry vypadá úplně stejně jako formulář pro její vytvoření. Jediným rozdílem je, že jednotlivá pole formuláře jsou dopředu vyplněna daty načtenými z databáze.

#### <span id="page-24-0"></span>5.1.8. Nastavení připojení do databáze

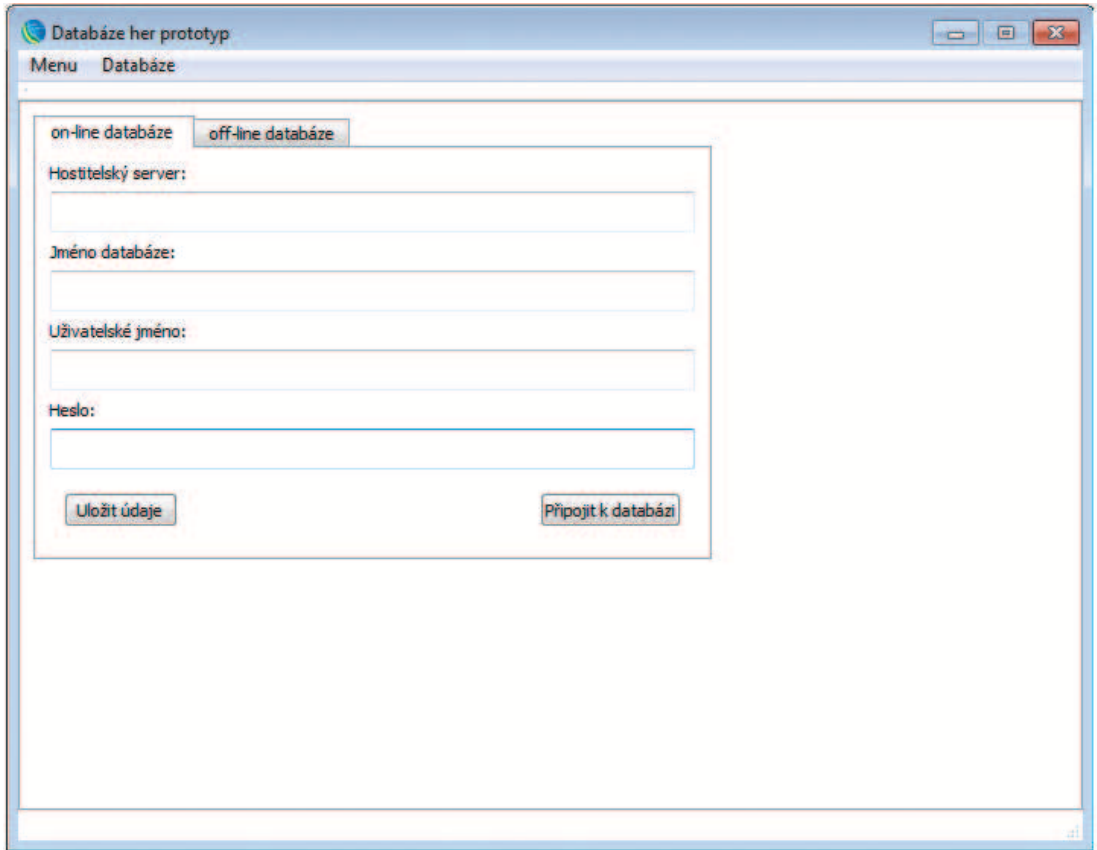

<span id="page-24-1"></span>Obrázek 9. Formulář pro nastavení přihlašovacích údajů do databáze

Nastavení připojení do databáze nabízí dvě záložky on-line databáze a off-line databáze. Záložka pro on-line připojení do databáze nabízí čtyři pole k vyplnění. Všechna pole jsou povinná pro úspěšné přihlášení do databáze. Dále je zde možnost vyplněné údaje uložit do textového souboru pomocí tlačítka Uložit údaje. Pro připojení do databáze potom slouží tlačítko Připojit k databázi. Záložka off-line databáze je sice aktivní, ale její obsah zatím ne. Je před chystána pro možnost vyhledávání v databázi bez nutnosti připojení do Internetu.

# <span id="page-25-0"></span>5.2. Programátorská příručka

Zde uvádím jen přehled hlávních částí programu. Podrobná programátorská příručka je součástí přílohy [A.](#page-37-0)

#### • Main

Soubory: main.cpp

Tento soubor obsahuje jedinou funkci main. V ní je vykonán příkaz exec nad proměnnou app pro spuštění aplikace.

# • MainWindow

Soubory: mainwindow.cpp, mainwindow.h, mainwindow.ui

MainWindow je hlavní částí programu. Deklaruje proměnné pro uchování instancí jednotlivých tříd, proměnnou pro práci s databází, proměnnou pro uchování adresáře, ve kterém je aplikace nainstalována. Načítá počáteční data pro přístup do databáze a provádí připojení do databáze. MainWindow zobrazuje jednotlivé formuláře v oblasti s posuvníky a realizuje většinu Sql dotazů nad databází.

# • editaceHry

Soubory: eidtaceHry.cpp, editaceHry.h, editaceHry.ui

Objekt editaceHry realizuje formulář pro vytváření nových a úpravu stávajících záznamů databáze. Odesílá data z formuláře k dalšímu zpracování v Sql příkazu INSERT nebo UPDATE. Umožňuje nastavení hodnot z databáze do formuláře pro jejich úpravu.

# • mojeUdaje

Soubory: mojeUdaje.cpp, mojeUdaje.h, mojeUdaje.ui

V objektu mojeUdaje jsou uloženy osobní údaje aktuálně přihlášeného uživatele. Umožňuje prohlížení těchto údajů a jejich úpravu. Umožňuje změnu hesla uživatele.

# • nastaveni

Soubory: nastaveni.cpp, nastaveni.h, nastaveni.ui

Formulář Nastavení má dvě záložky – on-line a off-line databáze. První záložka realizuje zadání přístupových údajů pro připojení do databáze na serveru a umožňuje uložení údajů do textového souboru. Druhá záložka (zatím není využita) realizuje zadání přístupové cesty k souboru s off-line databází.

# • podrobnyVypis

Soubory: podrobnyVypis.cpp, podrobnyVypis.h, podrobnyVypis.ui Objekt podrobnyVypis vytváří a zobrazuje podrobný výpis jednoho záznamu z databáze. Dále provádí přípravu a umožňuje tvorbu pdf dokumentu s tímto záznamem.

#### • prihlaseni

Soubory: prihlaseni.cpp, prihlaseni.h, prihlaseni.ui

Objekt prihlaseni v sobě nese proměnnou pro záznam, zda-li je uživatel přihlášený. Zároveň si uchovává data aktuálně přihlášeného uživatele. Provádí přihlášení uživatele k databázi. Pomocí Sql příkazu porovná zadaná data uživatelem s daty, které jsou uloženy v databázi. A o výsledky informuje uživatele zprávou.

#### • registrace

Soubory: registrace.cpp, registrace.h, registrace.ui

Objekt registrace prochází všechna pole formuláře a pokud jsou správně vyplněna odešle registraci pomocí signálu. O problémech informuje uživatele zprávou.

#### • textKoule

Soubory: textKoule.cpp, textKoule.h, textKoule.ui Objekt textKoule slouží jako informační okno. Zobrazuje text zpráv, které jiné objekty zasílají pro zobrazení uživateli.

#### • vyhledavani

Soubory: vyhledavani.cpp, vyhledavani.h, vyhledavani.ui

Objekt vyhledavani realizuje dva typy formulářů. První formulář pro jednoduché vyhledávání, který odesílá vstupní text k zpracování v Sql dotazu a druhý formulář, který nabízí rozšířené vyhledávání. Formulář rozšířeného vyhledávání umožňuje zadat téměř všechny atributy, které má záznam v databázi her a takto vyplněná data odesílá k dalšímu zpracování v Sql dotazu.

#### • vypisPolozka

Soubory: vypisPolozka.cpp, vypisPolozka.h, vypisPolozka.ui Objekt vypisPolozka je jednotlivým dílkem celkového výpisu nalezených záznamů. Upravuje data přijatá z databáze do podoby, ve které je uvidí uživatel. Umožňuje přechod na podrobný výpis položky nebo její editaci.

#### • vypisSeznam

Soubory: vypisSeznam.cpp, vypisSeznam.h, vypisSeznam.ui

Nejdůležitější proměnná tohoto objektu je QList(VypisPolozka\*) seznamPolozek, která uchovává seznam jednotlivých instancí třídy vypisPolozka. Pomocí této proměnné vytváří objekt samotný seznam výpisu položek.

# <span id="page-27-0"></span>6. Webové stránky

# <span id="page-27-1"></span>6.1. Uživatelská část

Na následujících stranách je přehled jednotlivých webových stránek, se kterými se může uživatel setkat. Jejich funkcionalita je stejná jako u jednotlivých oken programu, které jsou popsányv [5.](#page-16-0) kapitole. Testování při vývoji bylo prováděno v prohlížeči Google Chrome, dále jsou plně podporovány prohlížeče Opera a Safari. Prohlížeče Internet Explorer a Firefox nepodporují některé html značky, které jsou použity ve formuláři rozšířeného vyhledávání. Proto v těchto prohlížečích tento formulář nevypadá tak jak má.

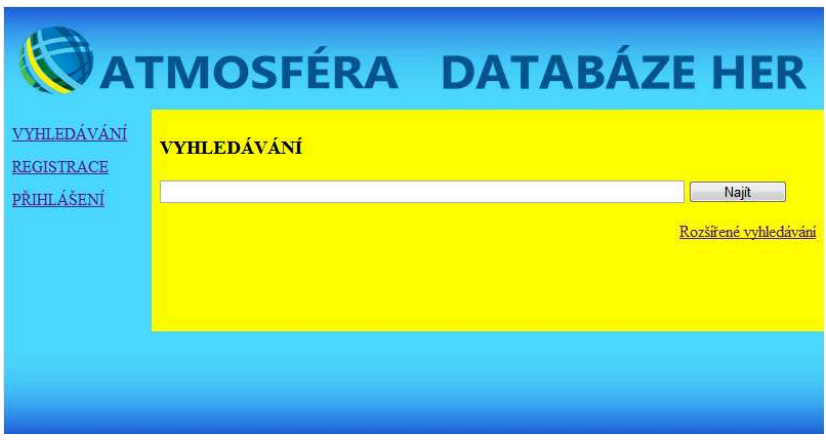

<span id="page-27-2"></span>Obrázek 10. Úvodní stránka webu – jednoduché vyhledávání

|                                         | ATMOSFÉRA DATABÁZE HER                                                                                                    |  |  |  |
|-----------------------------------------|----------------------------------------------------------------------------------------------------|--|--|--|
| <b>VYHLEDÁVÁNÍ</b><br><b>REGISTRACE</b> | <b>VYHLEDÁVÁNÍ</b>                                                                                                    |  |  |  |
| PŘIHLÁŠENÍ                              | Najít<br>Počet hráčů<br>Typ hry:<br>픪<br>H<br>do<br>$\overline{\phantom{a}}$<br>od<br>Fyzická zátěž:<br>Věk hráčů:<br>٠<br>H<br>$\left  \frac{\partial \mathbf{r}}{\partial \mathbf{r}} \right $<br>d <sub>o</sub><br>od<br>Psychická zátěž:<br>$\bullet$<br>ä,<br>Instruktorů na přípravu:<br>쪽<br>instruktorů<br>Čas na připravu:<br>$\frac{1}{2}$ h<br>高<br>min<br>Instruktorů na hru:<br>$\frac{1}{\sqrt{2}}$<br>instruktorů<br>Čas na hru:<br>$\frac{1}{\sqrt{2}}$<br>$\left  \leftarrow \right $<br>min<br>h |  |  |  |
|                                         | louka<br>mistnost<br>$\blacksquare$ les<br>Prostředi<br>hřiště i tělocvična i skály<br>voda<br>Denni doba: dopoledne a odpoledne a večer a noc a svitáni<br><b>E</b> kdvkoliv<br>Ročni obdobi: iaro<br>leto and the state of the state of the state of the state of the state of the state of the state of the state of the state of the state of the state of the state of the state of the state of the state of the state of the s<br>podzim zima kdykoliv                                                      |  |  |  |
|                                         |                                                                                                    |  |  |  |

<span id="page-27-3"></span>Obrázek 11. Rozšířené vyhledávání na webu

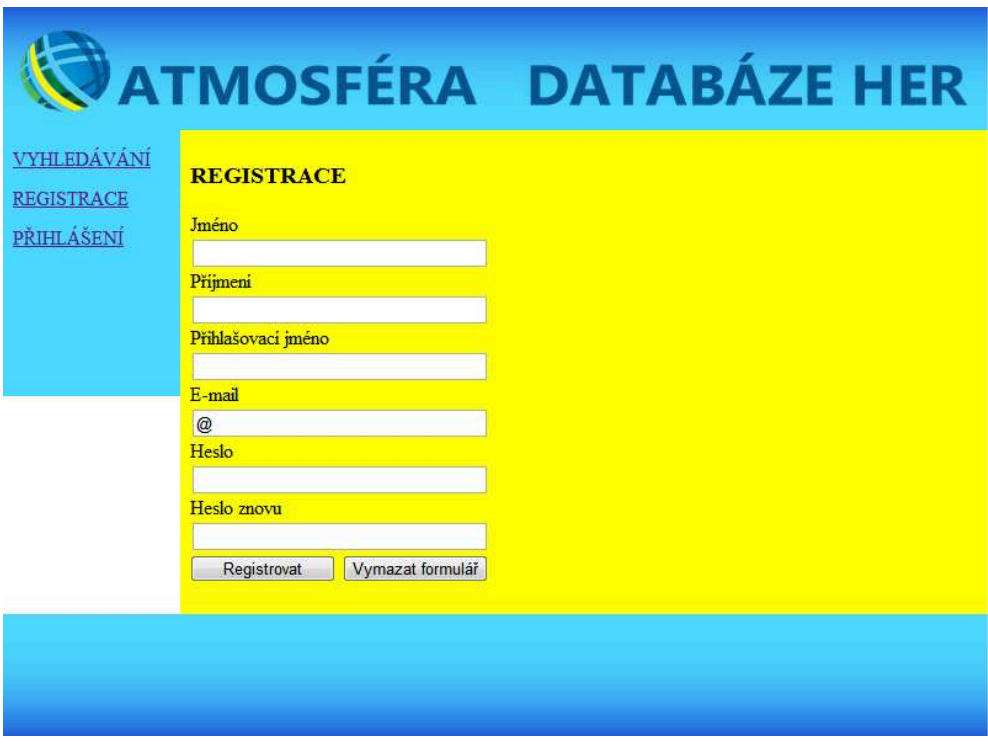

<span id="page-28-0"></span>Obrázek 12. Registrace na webu

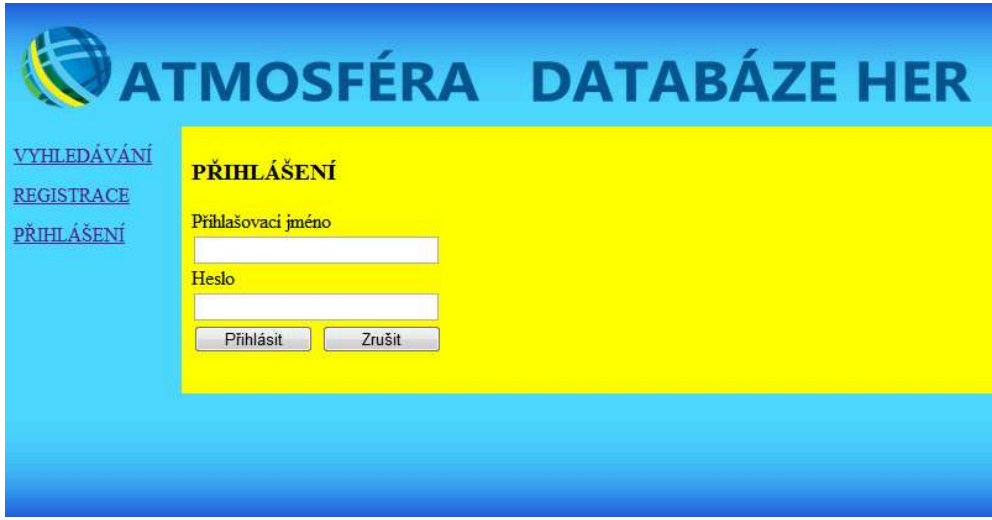

<span id="page-28-1"></span>Obrázek 13. Přihlášení na webu

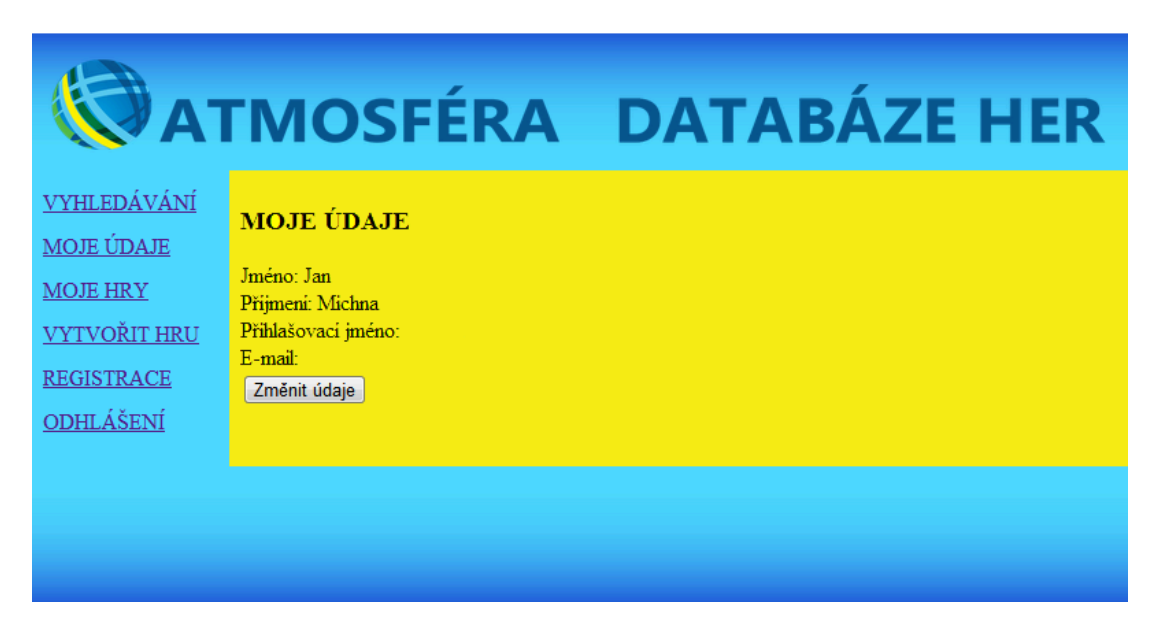

Obrázek 14. Moje údaje na webu – prohlížení

<span id="page-29-0"></span>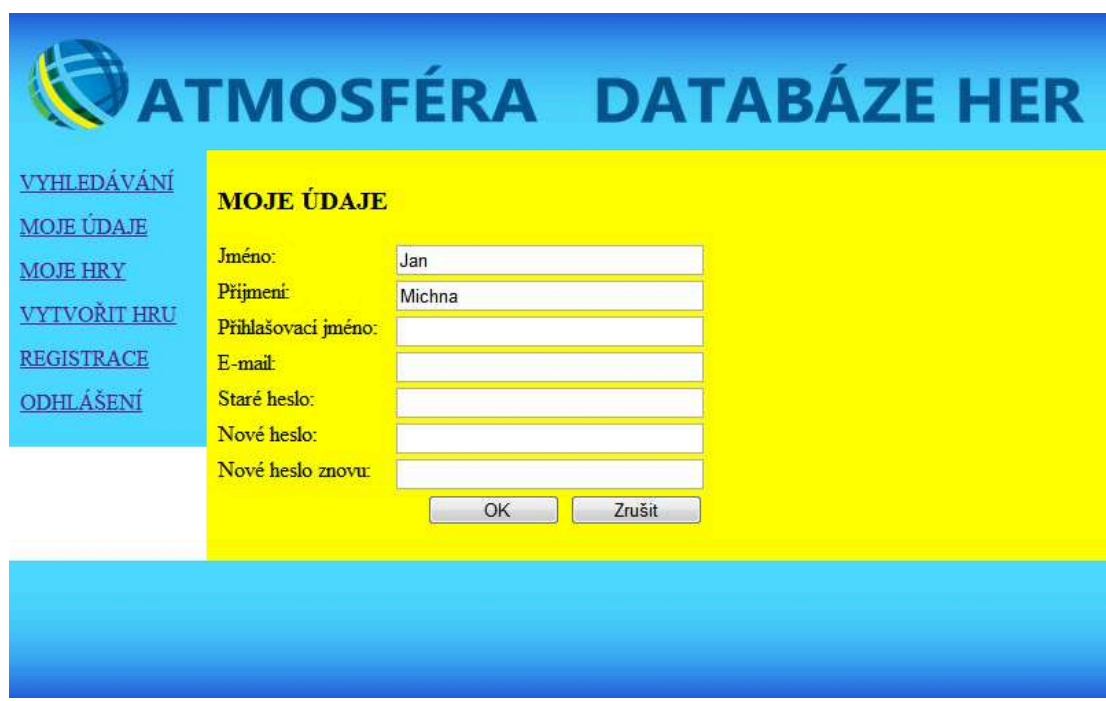

<span id="page-29-1"></span>Obrázek 15. Moje údaje na webu – úprava hodnot

# ATMOSFÉRA DATABÁZE HER

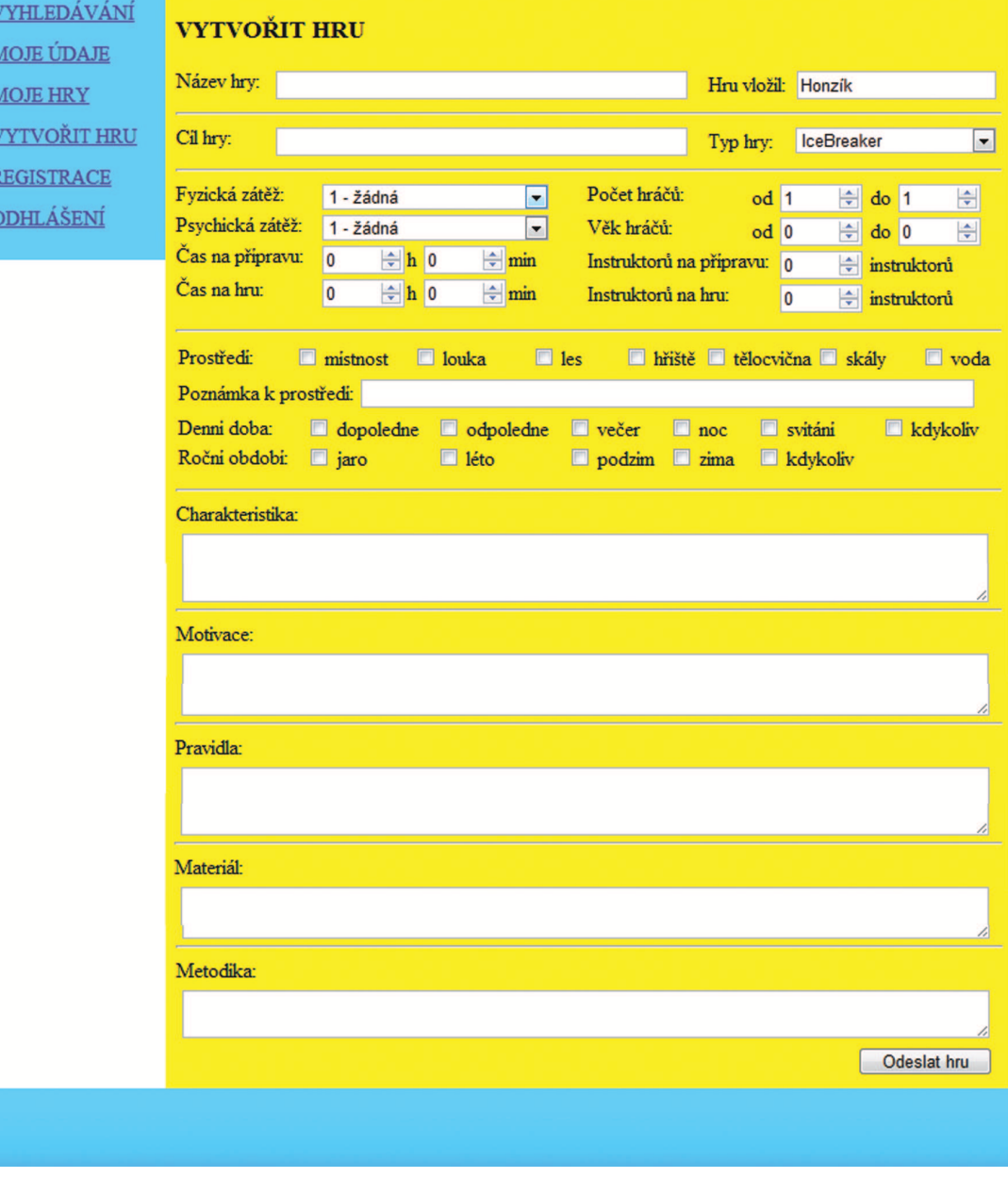

<span id="page-30-0"></span>Obrázek 16. Formulář editace hry na webu

# **SATMOSFÉRA DATABÁZE HER**

| <b>VYHLEDAVANI</b><br><b>MOJE UDAJE</b> | <b>MOJE HRY</b>                            |             |
|-----------------------------------------|--------------------------------------------|-------------|
| <b>MOJE HRY</b>                         | Název hry: nový název 1. hry               | Upravit hru |
| <b>VYTVOŘIT HRU</b>                     | Název hry: testovaci hra                   | Upravit hru |
| <b>REGISTRACE</b><br><b>ODHLÁŠENÍ</b>   | Název hry: Zatim poslední testovací záznam | Upravit hru |
|                                         | Název hry: poslední test 14.7.             | Upravit hru |
|                                         | Název hry: testovací hra kvůli webu        | Upravit hru |
|                                         | Název hry: hra z webu                      | Upravit hru |
|                                         | Název hry: test common                     | Upravit hru |
|                                         |                                            |             |
|                                         |                                            |             |
|                                         |                                            |             |

<span id="page-31-0"></span>Obrázek 17. Výpis her přihlášeného uživatele na webu

# <span id="page-32-0"></span>6.2. Programátorská část

Strukturu webových stránek můžeme rozdělit na grafickou a obsahovou část. Obě tyto části spojuje soubor index.php, který nahrává grafické části, a kterému je pomocí proměnné předávána obsahová část stránky. Obě tyto části využívají css záznamy ze souboru screen.css.

#### <span id="page-32-1"></span>6.2.1. Index a grafická část

V souboru index.php nahráváme pomocí příkazu include [\[9\]](#page-36-9) skripty, které vytváří hlavní rámec stránek. Díky tomu máme stále stejný vzhled stránek. Drobnou výjimku tvoří část menu, která se mění podle toho, zda-li je uživatel přihlášený nebo ne. V souboru index.php je proměnná \$filename, pomocí které se zobrazuje obsah jednotlivých stránek.

#### Seznam nahrávaných skriptů:

- common.php Skript, který obsahuje funkce používané na webových stránkách.
- start session.php Skript, který zahajuje uživatelskou relaci (session). Ta umožňuje odlišit jednotlivé uživatele a slouží k zaznamenání informací o přihlášení. [\[10\]](#page-36-10)
- hlavicka.php Skript bez php kódu. Reprezentuje html hlavičku.
- zahlavi.php Skript bez php kódu. Nahrává grafické části záhlaví stránek.
- connect.php Skript, který realizuje připojení do databáze.
- logout.php Skript, který realizuje odhlášení uživatele z databáze.
- login.php Skript, který realizuje přihlášení uživatele k databázi.
- menu.php

Skript, který zobrazuje v levé části stránek grafický pás s menu. Menu obsahuje položky Vyhledávání, Registrace a Přihlášení. Pokud je uživatel přihlášený rozšíří se menu o položky Moje údaje, Moje hry, Vytvořit hru a položka Přihlášení se změní na Odhlášení.

• zapati.php Skript bez php kódu, který nahrává grafické části zápatí stránek.

#### <span id="page-33-0"></span>6.2.2. Obsahová část

Obsah stránky vždy vytváří série skriptů – jmeno.php, který ukládá název skriptu jmeno obsah.php do proměnné \$filename, pomocí které dojde k zobrazení obsahu požadované stránky. Na některých stránkách může uživatel provádět nějakou akci. Formulář ho z takové stránky odešle na skript jmeno\_action.php, který ukládá název dalšího skriptu jmeno\_action\_obsah.php do proměnné \$filename, pomocí které dojde k zobrazení výsledku dané akce.

#### Seznam skriptů jednotlivých stránek:

- moje\_hry.php, moje\_hry\_obsah.php Skripty realizují zobrazení her aktuálně přihlášeného uživatele.
- moje\_udaje.php, moje\_udaje\_obsah.php Skripty realizují zobrazení **údajů** aktuálně přihlášeného uživatele.
- odhlaseni.php, odhlaseni obsah.php Skripty zobrazí zprávu o odhlášení uživatele.
- podrobny\_vypis.php, podrobny\_vypis\_obsah.php Skripty realizují podrobný výpis položky z databáze po přijetí odpovědi na Sql dotaz.
- prihlaseni.php, prihlaseni\_obsah.php, prihlaseni\_action.php, prihlaseni action obsah.php Skripty realizují přihlašovací formulář do databáze her a zobrazení zprávy v závislosti na úspěchu provedené akce.
- registrace.php, registrace\_obsah.php, registrace\_action.php, registrace action obsah.php Skripty realizují registraci nového uživatele do databáze her pomocí Sql dotazu.
- ulozit\_pdf.php, ulozit\_pdf\_obsah.php Skripty realizují tvorbu pdf souboru s podrobným výpisem položky databáze. Pro tvorbu pdf souboru je využívána php třída mPDF, která je šiřitelná pod GPL licencí.
- upravit hru.php, upravit hru obsah.php, upravit hru action.php, upravit hru action obsah.php Skripty zobrazí formulář s údaji z databáze o konkrétním záznamu databáze a umožní provést změnu záznamu pomocí Sql dotazu.
- upravit udaje.php, upravit udaje obsah.php, upravit udaje action.php, upravit udaje action obsah.php Skripty zobrazí údaje aktuálně přihlášeného uživatele a umožní jejich úpravu.
- vyhledavani.php, vyhledavani obsah.php, vyhledavani action.php, vyhledavani action obsah.php Skripty zobrazí formulář pro jednoduché vyhledávání a po provedení Sql dotazu zobrazí nalezené záznamy.
- vyhledavaniR.php, vyhledavaniR obsah.php, vyhledavaniR action.php, vyhledavaniR action obsah.php Skripty zobrazí formulář pro rozšířené vyhledávání a po provedení Sql dotazu zobrazí nalezené záznamy.
- vytvorit hru.php, vytvorit hru obsah.php, vytvorit hru action.php, vytvorit hru action obsah.php Skripty zobrazí prázdný formulář pro tvorbu nového záznamu v databázi a pomocí Sql dotazu provedou jeho vložení.

# Závěr

Výsledkem této práce je databáze her se dvěma přístupovými rozhraními, počítačovou aplikací a webovými stránkami. Počítačovou aplikaci je možné instalovat pomocí instalačního souboru. Podařilo se mi realizovat následující funkcionality – jednoduché a rozšířené vyhledávání záznamů v databázi, registrace nového uživatele do databáze, přihlášení uživatele do databáze, tvorba nových a úprava stávajících záznamů databáze, zobrazení a úprava osobních údajů přihlášeného uživatele. Stejné funkcionality nabízí i webové stránky.

Proti původnímu zadání jsem nerealizoval možnost off-line vyhledávání v databázi. Pro tuto funkcionalitu jsem chtěl využít databázový formát SQLite, který není přímo kompatibilní s MySql. Také neexistuje 100% funkční skript, který by realizoval převod mezi těmito systémy. Do budoucna chci tento problém vyřešit i z toho důvodu, že počítačová aplikace je na tuto možnost prohlížení databáze připravena. Dále jsem nerealizoval možnost stažení databáze do programu, což souvisí s výše zmíněným problémem a také zpětné nahraní databáze na server. Myslím si, že webové rozhraní phpMyAdmin je naprosto vyhovující pro správu databáze a provádění její zálohy a obnovy.

Grafický vzhled obou přístupových rozhraní je nyní, dle mého názoru, vyhovující. Jeho případné změny budu provádět až po delším zavedení systému do praxe. Webové stránky jsou plně funkční na webových prohlížečích Google Chrome, Opera, Safari. Prohlížeče Internet Explorer a Firefox nepodporují některé části formuláře pro rozšířené vyhledávání. Mimo toto omezení v nich stránky fungují.

Přínosem pro mou osobu byla práce s Sql dotazy, kterou jsem nikdy v takovémto rozsahu nedělal. Při tvorbě počítačové aplikace se mi podařilo realizovat funkční oblast okna s posuvníky, což mi dříve dělalo problémy. Tvorba webových stránek byl v podstatě můj první pokus o psaní stránek za pomoci php s přístupem k databázi.

Pevně věřím, že se tato databáze v občanském sdružení Atmosféra uchytí a bude využívána a rozšiřována. V budoucnu si dokáži představit i mobilní aplikaci pro chytré telefony, která bude mít minimálně možnost vyhledávání v databázi. Vyhledávání by mohlo být upraveno ze současného přímého rozhodování na fuzzy Sql.

# <span id="page-36-1"></span><span id="page-36-0"></span>Reference

- <span id="page-36-2"></span>[1] phpMyAdmin devel team. (2012). About. [http://www.phpmyadmin.net/home](http://www.phpmyadmin.net/home_page/index.php) page/index.php.
- <span id="page-36-3"></span>[2] cplusplus.com. (2012). A brief description  $-C++$  Information. [http://www.cplusplus.com/info/description/.](http://www.cplusplus.com/info/description/)
- [3] Nokia Corporation. (2012). Qt Cross-platform application and UI framework. [http://qt.nokia.com/.](http://qt.nokia.com/)
- <span id="page-36-5"></span><span id="page-36-4"></span>[4] Nokia Corporation. (2012). *Qt Creator IDE and tools.* [http://qt.nokia.com/products/developer-tools.](http://qt.nokia.com/products/developer-tools)
- [5] W3C. (2012). HTML CSS W3C. [http://www.w3.org/standards/webdesign/htmlcss.](http://www.w3.org/standards/webdesign/htmlcss)
- <span id="page-36-7"></span><span id="page-36-6"></span>[6] The PHP group. (2012). PHP: Hypertext Preprocessor. [http://cz.php.net/.](http://cz.php.net/)
- [7] Fiala, Jan. (2012). PSPad free unicode vývojářský editor určený pro HTML, PHP, XHTML, JavaScript, ASP, Perl, C a mnoho dalších jazyků, obsahuje HEXa editor. [http://www.pspad.com/cz/.](http://www.pspad.com/cz/)
- <span id="page-36-9"></span><span id="page-36-8"></span>[8] Hrkal, Jan & Hanuš, Radek. Zlatý fond her II. Portál, Praha, 2007.
- [9] Kosek, Jiří. PHP tvorba interaktivních internetových aplikací. Grada Publishing, spol. s r.o.. Praha. 1999.
- <span id="page-36-10"></span>[10] Naramore, Elizabeth. Gerner, Jason. Scouarnec, Yann Le. Stolz, Jeremy. Glass, Michael K. Vytváříme webové aplikace v PHP5, MySQL a Apache. Computer Press, a.s.. Brno. 2006.

# <span id="page-37-0"></span>A. Podrobná programátorská příručka k počítačové aplikaci

# <span id="page-37-1"></span>A.1. Main

Soubory: main.cpp Include: mainwindow.h, QApplication Proměnné:

- QApplication app proměnná pro spuštění a řízení celé aplikace
- QString c proměnná pro uchování adresáře, ve kterém je aplikace nainstalována
- MainWindow mw proměnná pro instanci hlavního okna

# Funkce:

Tento soubor obsahuje jedinou funkci main. Její návratová hodnota je typu int. V ní jsou deklarovány výše zmíněné proměnné a je vykonán příkaz exec nad proměnnou app pro spuštění aplikace.

# <span id="page-37-2"></span>A.2. Main Window

Soubory: mainwindow.cpp, mainwindow.h, mainwindow.ui

Include: iostream, stdio.h, QtGui, QMainWindow, QVBoxLayout, QtSql, QList, QScrollArea, QLabel, QFile, QString, QTextStream, QLabel, registrace.h, prihlaseni.h, editaceHry.h, vyhledavani.h, vypisPolózka.h, vypisSeznam.h, mojeUdaje.h, nastaveni.h, textKoule.h, podrobnyVypis.h

# Proměnné:

- Ui::MainWindow \*ui, Registrace \*registrace, Prihlaseni \*prihlaseni, EditaceHry \*editaceHry, Vyhledavani \*vyhledavani, vyhledavani, VypisSeznam\*vypisSeznam, MojeUdaje \*mojeUdaje, Nastaveni \*nastaveni, TextKoule \*textKoule, PodrobnyVypis \*podrobnyVypis, QScrollArea \*scrollArea, QLabel \*koule – proměnné pro uchování instancí jednotlivých tříd
- QSqlDatabase db proměnná pro práci s databází
- QString cestaSouboru proměnná pro uchování adresáře, ve kterém je aplikace nainstalována

#### Funkce:

• MainWindow(QString cesta, QWidget \*parent  $= 0$ ) – konstruktor třídy MainWindow

V konstruktoru je nastavena proměnná ui pro správu grafických objektů. Dále je nastavena proměnná cestaSouboru z hlavičky funkce.Lokálně je vytvořen mainWidget (QWidget),který je nastaven jako CentralWidget v MainWindow. Rozložení mainWidgetu layout1 (QVBoxLayout) a scrollArea (QScrollArea), která má za rodiče mainWidget a je tedy jeho hlavní výplní. Do této scrollArei jsou potom vkládány aktivní widgety k zobrazení v hlavním okně. Jsou zde inicializovány proměnné instancí jednotlivých tříd a jsou všechny skryty příkazem hide. Probíhá volání funkce nacteniPocatecnichDat, napojení signálů a slotů, otevření databáze pomocí proměnné db a nastavení textKoule jako aktuální výstup do hlavního okna.

- ∼ MainWindow() destruktor třídy MainWindow
- void nacteni $P$ ocatecnich $\text{Cat}()$  funkce realizující načtení hodnot pro přihlášení do databáze a přihlášení uživatele

#### Signály:

- void mojeUdajeHide() Vyvolá spuštění slotu restoreSlot z mojeUdaje.
- void mojeHry\_sig(QSqlQuery, int) Odešle výsledek Sql dotazu pro vyhledávání do slotu vytvorSeznam z vypisSeznam a hodnotu jaký typ seznamu se má vytvořit (seznam moje hry).
- void logovaciData(QString, QString) Odešle přihlašovací údaje uživatele do slotu prijem logData z prihlaseni.
- void nastavitHodnoty\_editaceHry(QSqlQuery query) Odešle záznam z Sql dotazu do slotu nastavHodnoty z editaceHry.
- void nastavitHodnoty\_podrobnyVypis(QSqlQuery query) Odešle záznam z Sql dotazu do slotu nastavHodnoty z podrobnyVypis.
- void vyhledavani\_sig(QSqlQuery, int) Odešle výsledek Sql dotazu pro vyhledávání do slotu vytvorSeznam z vypisSeznam a hodnotu jaký typ seznamu se má vytvořit (seznam nalezených záznamů her po vyhledávání).
- void posliText\_sig(QString msg) Odešle text zprávy do slotu zadejText z textKoule.
- void connectDB<sub>-data</sub>(QString HostName, QString JmenoDB, QString UzivatelskeJmeno, QString HesloDB) Odešle údaje pro přihlášení do databáze do slotu connectDB z mainwindow a do slotu prijem connectDB data z nastaveni.
- void pripojeniInner\_sig() Vyvolá spuštění slotu pripojeniInner z nastaveni.
- void pripojitDB\_clicked\_sig() Vyvolá spuštění slotu pripojitDB clicked z nastaveni.
- void restoreMojeUdaje() Vyvolá spuštění slotu restoreSlot z mojeUdaje.

#### Sloty:

- void connectDB(QString HostName, QString JmenoDB, QString UzivatelskeJmeno, QString HesloDB) Realizuje připojení aplikace k databázi.
- void actionRegistrace\_slot() Nastaví widget registrace, jako widget, který se zobrazí v hlavním okně.
- void actionPrihlasit se slot() Nastaví widget prihlaseni, jako widget, který se zobrazí v hlavním okně a upraví jeho pozici.
- void action Vyhledavani\_slot() Nastaví widget vyhledavani, jako widget, který se zobrazí v hlavním okně.
- void action Vytvorit Hru\_slot() Nastaví widget editaceHry, jako widget, který se zobrazí v hlavním okně.
- void actionMojeUdaje\_slot() Nastaví widget **mojeUdaje**, jako widget, který se zobrazí v hlavním okně.
- void actionNastaveni\_slot() Nastaví widget nastaveni, jako widget, který se zobrazí v hlavním okně.
- void actionMojeHry\_slot() Nastaví widget vypisSeznam, jako widget, který se zobrazí v hlavním okně. A pošle signál sqlMojeHry.
- void actionOdhlasit se slot() Pošle zprávu na hlavní okno a nastaví proměnnou loggedIn v prihlaseni na false.
- void uloz\_prihlasovaciUdaje(QString login, QString heslo) Uloží přihlašovací údaje uživatele do textového souboru.
- void uloz\_udajeDB(QString HostName, QString JmenoDB, QString UzivatelskeJmeno, QString HesloDB) Uloží přihlašovací údaje pro přihlášení do databáze do textového souboru.
- void sqlPosliUzivatel(QString email, QString jmeno, QString prijmeni, QString prezdivka logIn, QString heslo) Provede Sql příkaz pro odeslání údajů nového uživatele do databáze.
- void sqlPosliHru(QString nazevHry, QString hruVlozil, QString cilHry, QString typHry, int fyzZatez, int psychZatez, int casH Priprava, int casMin Priprava, int casH Hra, int casMin Hra, int pocetHracu od, int pocetHracu<sub>do</sub>, int vekHracu<sub>do</sub>, int vekHracu<sub>do</sub>, int insPriprava, int insHra, QString prostredi, QString poznamkaProstredi, QString denniDoba, QString rocniObdobi, QString charakteristika, QString motivace, QString pravidla, QString metodika, QString material)

Provede Sql příkaz pro odeslání údajů nové hry do databáze. O úspěchu či neúspěchu operace informuje uživatele pomocí signálu posliText sig.

- void sqlMojeHry(int typPolozky) Provede Sql příkaz pro načtení her z databáze, které odpovídají přihlašovacímu jménu přihlášeného uživatele. V případě úspěchu vyšle signál mojeHry sig.
- void sqlPodrobnyVytah(int typ, QString id\_hry) Provede Sql dotaz pro načtení jednoho konkrétního záznamu z databáze. V případě úspěchu vyšle signál nastavitHodnoty podrobnyVypis, ve kterém výsledek odešle k dalšímu zpracování.
- void sqlUpdateHry(QString id\_hry, QString nazevHry, QString hruVlozil, QString cilHry, QString typHry, int fyzZatez, int psychZatez, int casH Priprava, int casMin Priprava, int casH Hra, int casMin Hra, int pocetHracu od, int pocetHracu do, int vekHracu od, int vekHracu do, int insPriprava, int insHra, QString prostredi, QString poznamkaProstredi, QString denniDoba, QString rocniObdobi, QString charakteristika, QString motivace, QString pravidla, QString metodika, QString material) Provede Sql příkaz pro odeslání upravených údajů hry do databáze. O úspěchu či neúspěchu operace informuje uživatele pomocí signálu posliText sig.
- void sqlVyhledavaniJednoduche(QString str) Provede Sql příkaz pro fulltextové vyhledávání v databázi. Při neúspěchu o tom informuje uživatele pomocí signálu **posliText\_sig**. V opačném případě nastaví widget vypisSeznam, jako widget, který se zobrazí v hlavním okně. A dále pomocí signálu vyhledavani sig odešle výsledek hledání k dalšímu zpracování.
- void sqlVyhledavaniRozsirene(QString hlavniRetezec, QString typHry, int fyzZatez, int psychZatez, int casH Priprava, int casMin Priprava, int casH\_Hra, int casMin\_Hra, int pocetHracu\_od, int pocetHracu\_do, int vekHracu od, int vekHracu do, int insPriprava, int insHra, QString pdr) Provede Sql příkaz pro rozšířené vyhledávání. Tento se skládá ze tří hlavních částí. V první se zpracovává stejný řetězec jako při jednoduchém vyhledávání. Ve druhé části se fulltextově prohledávají atributy *prostredi*, denni doba, rocni obdobi. A v poslední části se přímo porovnávají hodnoty z formuláře s hodnotami atributů v databázi. Kterákoli z těchto částí může v příkazu chybět pokud dané pole není vyplněno.
- void showPodrobnyVypis\_slot() Nastaví widget podrobnyVypis, jako widget, který se zobrazí v hlavním okně.
- void show\_textKoule() Nastaví widget textKoule, jako widget, který se zobrazí v hlavním okně.
- void act offline dbs(bool bl) Podle proměnné bl zaškrtne nebo odškrtne pole on-line databáze v roletce  $Database$ , a vyšle signál pripojeniInner\_sig.
- void act online dbs(bool bl) Podle proměnné bl zaškrtne nebo odškrtne pole off-line databáze v roletce Databáze, a vyšle signál pripojitDB clicked sig.

# <span id="page-42-0"></span>A.3. Editace hry

Soubory: eidtaceHry.cpp, editaceHry.h, editaceHry.ui Include: QWidget, QtSql, QList, QStringList Proměnné:

- Ui::EditaceHry \*ui proměnná pro přístup ke grafickým objektům
- bool updatePolozky proměnná typu bool, pro rozhodování, jaký signál odeslat
- QString ID proměnná pro uchování ID hry z výsledku Sql dotazu
- QList $\langle$ QString) seznamTypu proměnná pro uchování seznamu typů her
- QList $\langle$ QString) seznamProstredi proměnná pro uchování seznamu typů prostředí
- QList $\langle \text{QString} \rangle$  seznamDenniDoba proměnná pro uchování seznamu typů denní doby
- QList $\langle \text{QString} \rangle$  seznamRocniObdobi proměnná pro uchování seznamu typů ročního období

# Funkce:

- EditaceHry(QWidget \*parent = 0) konstruktortřídy EditaceHry V konstruktoru je nastavena proměnná ui pro správu grafických objektů. Dále jsou volány funkce vytvor\_seznamTypu, vytvor\_seznamProstredi, vytvor seznamDenniDoba, vytvor seznamRocniObdobi. Je nastavena proměnná updatePolozky na false a je provedeno napojení místních signálů a slotů.
- ∼ EditaceHry() destruktor třídy EditaceHry
- void vytvor seznam $Typu()$  funkce, která vytvoří seznam v proměnné seznamTypu
- void vytvor seznamProstredi() funkce, která vytvoří seznam v proměnné seznamProstredi
- void vytvor seznamDenniDoba() funkce, která vytvoří seznam v proměnné seznamDenniDoba
- void vytvor seznamRocniObdobi() funkce, která vytvoří seznam v proměnné seznamRocniObdobi

# Signály:

- void odeslatHru\_sig(QString nazevHry, QString hruVlozil, QString cilHry, QString typHry, int fyzZatez, int psychZatez, int casH Priprava, int casMin Priprava, int casH Hra, int casMin Hra, int pocetHracu od, int pocetHracu<sub>do</sub>, int vekHracu<sub>do</sub>, int vekHracu<sub>do</sub>, int insPriprava, int insHra, QString prostredi, QString poznamkaProstredi, QString denniDoba, QString rocniObdobi, QString charakteristika, QString motivace, QString pravidla, QString metodika, QString material) Odešle data z formuláře pro tvorbu záznamu hry k dalšímu zpracování v Sql příkazu INSERT do slotu sqlPosliHru v mainwindow.
- void updateHry\_sig(QString id\_hry, QString nazevHry, QString hruVlozil, QString cilHry, QString typHry, int fyzZatez, int psychZatez, int casH Priprava, int casMin Priprava, int casH Hra, int casMin Hra, int pocetHracu od, int pocetHracu do, int vekHracu od, int vekHracu do, int insPriprava, int insHra, QString prostredi, QString poznamkaProstredi, QString denniDoba, QString rocniObdobi, QString charakteristika, QString motivace, QString pravidla, QString metodika, QString material) Odešle data z formuláře pro tvorbu záznamu hry k dalšímu zpracování v Sql příkazu UPDATE do slotu sqlUpdateHry v mainwindow.
- void show\_upravaHry() Vyvolá spuštění slotu actionVytvoritHru slot z mainwindow.

# Sloty:

• void OdeslatHru()

Provede odeslání dat z formuláře na správný Sql příkaz INSERT v případě vkládání nového záznamu nebo na příkaz UPDATE v případě úpravy záznamu, který již existuje. Rozhodující je proměnná updatePolozky. Podle ní se vyšle signál odeslatHru sig nebo signál updateHry sig.

- QString prostrediToQstr() Vytvoří řetězec QString podle zaškrtnutých políček ve formuláři, které odpovídají prostředí a vrátí jej.
- QString denniDobaToQstr() Vytvoří řetězec QString podle zaškrtnutých políček ve formuláři, které odpovídají denní době a vrátí jej.
- QString rocniObdobiToQstr() Vytvoří řetězec QString podle zaškrtnutých políček ve formuláři, které odpovídají ročnímu období a vrátí jej.
- void nastav $\text{Autora}(\text{QString} \text{ autor})$ Nastaví přihlašovací jméno aktuálně přihlášeného hráče do formuláře editace hry.
- void nastavHodnoty(QSqlQuery query) Nastaví proměnnou updatePolozky na true. Nastaví všechny hodnoty ve formuláři podle doručeného záznamu z databáze pro následnou úpravu záznamu hry.
- void nastavProstredi(QString str) Pomocná funkce, která z řetězce nastaví hodnoty prostředí ve formuláři.
- void nastavDenniDobu(QString str) Pomocná funkce, která z řetězce nastaví hodnoty denní doby ve formuláři.
- void nastavRocniObdobi(QString str) Pomocná funkce, která z řetězce nastaví hodnoty ročních období ve formuláři.
- void vycistitFormular() Nastaví veškeré hodnoty ve formuláři na výchozí.
- int vratIndexTypu(QString str) Funkce vrací jako svou návratovou hodnotu pozici daného typu hry v proměnné str v seznamTypu.
- int vratIndexProstredi(QString str) Funkce vrací jako svou návratovou hodnotu pozici daného prostředí v proměnné str v seznamProstedi.
- int vratIndexDenniDoby(QString str) Funkce vrací jako svou návratovou hodnotu pozici dané denní doby v proměnné str v seznamDenniDoba.
- int vratIndexRocnihoObdobi(QString str) Funkce vrací jako svou návratovou hodnotu pozici daného ročního období v proměnné str v seznamRocniObdobi.

# <span id="page-45-0"></span>A.4. Moje údaje

Soubory: mojeUdaje.cpp, mojeUdaje.h, mojeUdaje.ui Include: QWidget, QtSql Proměnné:

- Ui::MojeUdaje \*ui proměnná pro přístup ke grafickým objektům
- Qstring actJmeno proměnná pro uložení jména, aktuálně přihlášeného uživatele
- Qstring actPrijmeni proměnná pro uložení příjmení, aktuálně přihlášeného uživatele
- Qstring actEmail proměnná pro uložení e-mailu, aktuálně přihlášeného uživatele
- Qstring actLogin proměnná pro uložení přihlašovacího jména, aktuálně přihlášeného uživatele
- Qstring actHeslo proměnná pro uložení hesla, aktuálně přihlášeného uživatele

# Funkce:

- MojeUdaje(QWidget \*parent = 0) konstruktor třídy MojeUdaje. Napojení signálů a slotů dané třídy. Skrytí editovatelných částí formuláře.
- Qstring getActLogin() vrátí přihlašovací jméno aktuálně přihlášeného uživatele.

# Signály:

- void restore() Vyvolá spuštění slotu restoreSlot z mojeUdaje.
- void posliText\_sig(QString msg) Odešle text zprávy do slotu zadejText z textKoule.

# Sloty:

- void zmenaHesla $t()$ Provede zviditelnění editovatelných částí pro změnu hesla ve formuláři.
- void upravitClicked() Provede zviditelnění editovatelných částí osobních údajů přihlášeného uživatele ve formuláři.
- void zrusitClicked() Vymaže jakákoli vyplněná pole formuláře a skryje editovatelné části.
- void okClicked()

Provede z vyplněných údajů ve formuláři Sql příkaz UPDATE a podle úspěchu či neúspěchu operace vyšle patřičný signál se zprávou pro uživatele.

- void restoreSlot() Zavolá slot zrusitClicked.
- void actData\_slot(QString actJ, QString actP, QString actE, QString actL, QString actH); Nastaví act proměnné a zavolá slot nastavFormular.
- void nastavFormular() Nastaví osobní údaje přihlášeného uživatele z act proměnných do formuláře.

# <span id="page-46-0"></span>A.5. Nastavení

Soubory: nastaveni.cpp, nastaveni.h, nastaveni.ui Include: QWidget, QString, QFileDialog Proměnné:

- Ui::Nastaveni \*ui proměnná pro přístup ke grafickým objektům
- QString cestaSouboru proměnná pro uchování adresáře, ve kterém je aplikace nainstalována

#### Funkce:

- Nastaveni $(QString cs, QWidget *parent = 0)$  konstruktor třídy Nastaveni V konstruktoru je nastavena proměnná ui pro správu grafických objektů. Je nastavena proměnná cestaSouboru a jsou napojeny místní signály a sloty.
- ∼ Nastaveni() destruktor třídy MainWindow

# Signály:

- void ulozUdajeDB\_sig(QString HostName, QString JmenoDB, QString UzivatelskeJmeno, QString HesloDB) Vyvolá spuštění slotu uloz udajeDB z mainwindow.
- void pripojitDB sig(QString HostName  $=$  "", QString JmenoDB  $=$  "",  $QString$  UzivatelskeJmeno = "",  $QString$  HesloDB = "") Vyvolá spuštění slotu connectDB z mainwindow.

# Sloty:

- void cestaDB() Provede vyvolání dialogu pro otevření souboru a umožní tak nastavení souboru pro off-line databázi. Zatím nevyužito.
- void prijem\_connectDB\_data(QString HostName, QString JmenoDB, QString UzivatelskeJmeno, QString HesloDB) Provede vyplnění formuláře, údaji z hlavičky, pro připojení do online databáze.
- void ulozUdajeDB\_clicked() Vyšle signál pro uložení dat z formuláře pro připojení do online databáze.
- void pripojitDB\_clicked() Vyšle signál s údaji pro připojení do online databáze.
- void pripojeniInner()

Vyšle signál pro připojení k off-line databázi. Pokud není vyplněna cesta souboru vyvolá také dialogové okno pro otevření souboru pomocí cestaDB.

# <span id="page-47-0"></span>A.6. Podrobný výpis

Soubory: podrobnyVypis.cpp, podrobnyVypis.h, podrobnyVypis.ui Include: QWidget, QtSql, QStringList, QTextDocument, QPrinter, QFileDialog Proměnné:

- Ui::PodrobnyVypis \*ui proměnná pro přístup ke grafickým objektům
- QStringList seznamZatezi seznam řetězců textu reprezentující zátěž aktivity
- QString cestaSouboru proměnná pro uchování adresáře, ve kterém je aplikace nainstalována

# Funkce:

• PodrobnyVypis(QString cesta, QWidget \*parent  $= 0$ ) – konstruktor třídy PodrobnyVypis

V konstruktoru je nastavena proměnná ui pro správu grafických objektů. Je nastavena proměnná cestaSouboru, je volána funkce vytvor seznamZatezi a jsou napojeny místní signály a sloty.

• ∼ PodrobnyVypis() – destruktor třídy PodorobnyVypis

- void vytvor seznamZatezi() Naplní proměnnou seznamZatezi příslušnými řetězci.
- QString pripravHTML() Vrací řetězec, který obsahuje hodnoty z formuláře a html značky, který je vhodný pro výstup do pdf souboru.
- QString vratMezery(int kolik) Pomocná funkce která vrací řetězec nezlomitelných html mezer.

# Signály:

• void showPodrobnyVypis() Vyvolá spuštění slotu showPodrobnyVypis slot z mainwindow.

#### Sloty:

- void nastavHodnoty(QSqlQuery query) Provede nastavení celého formuláře z odpovědí na Sql dotaz.
- void tisk $PDF()$ Provede vytvoření pdf souboru z dat ve formuláři.

# <span id="page-48-0"></span>A.7. Přihlášení

Soubory: prihlaseni.cpp, prihlaseni.h, prihlaseni.ui Include: QWidget, QtSQl Proměnné:

- Ui::Prihlaseni \*ui proměnná pro přístup ke grafickým objektům
- QString actJmeno proměnná pro uložení jména, aktuálně přihlášeného uživatele
- QString actPrijmeni proměnná pro uložení příjmení, aktuálně přihlášeného uživatele
- QString actEmail proměnná pro uložení e-mailu, aktuálně přihlášeného uživatele
- QString actLogin proměnná pro uložení přihlašovacího jména, aktuálně přihlášeného uživatele
- QString actHeslo proměnná pro uložení hesla, aktuálně přihlášeného uživatele
- bool loggedIn proměnná, která zaznamenává, zda-li je uživatel přihlášený

# Funkce:

• Prihlaseni $(QWidget *parent = 0)$  – konstruktor třídy Prihlaseni V konstruktoru je nastavena proměnná ui pro správu grafických objektů. Je nastavena proměnná **loggedIn** na *false* a jsou napojeny místní signály a sloty.

# Signály:

- void actData(QString, QString, QString, QString, QString) Odešle přihlašovací údaje uživatele do slotu actData slot a do stejnojmenného slotu v mojeUdaje.
- void posliAutora(QString) Odešle přihlašovací jméno uživatele do slotu nastavAutora v editaceHry.
- void logIn(bool) Vyšle signál a podle nastavení proměnné loggedIn dojde k zviditelnění nebo zmizení položek v menu (Odhlásit se, Moje hry, Moje údaje, Vytvořit hru a Přihlásit se).
- void pamatujPrihlaseni(QString, QString) Pošle přihlašovací údaje do slotu uloz prihlasovaciUdaje z mainwindow.
- void posliText\_sig(QString msg) Odešle text zprávy do slotu zadejText z textKoule.

# Sloty:

- void prihlaseniClicked() Provede přihlášení uživatele k databázi. Pomocí Sql příkazu porovná zadaná data uživatelem s daty, které jsou obsaženy v databázi. A o výsledky informuje uživatele zprávou.
- void zrusitClicked() Vyčistí data ve formuláři.
- void actData\_slot(QString actJ, QString actP, QString actE, QString actL, QString actH) Nástaví proměnné actJmeno, actPrijmeni, actEmail, actLogin, actHeslo.
- void prijem  $logData(QString login, QString heslo)$ Nastaví ve formuláři přihlašovací jméno a heslo z přijatých dat.

# <span id="page-50-0"></span>A.8. Registrace

Soubory: registrace.cpp, registrace.h, registrace.ui Include: QWidget, QLabel, QDebug Proměnné:

• Ui::Registrace \*ui – proměnná pro přístup ke grafickým objektům

# Funkce:

• Registrace(QWidget \*parent = 0) – konstruktor třídy Registrace V konstruktoru je nastavena proměnná ui pro správu grafických objektů a jsou napojeny místní signály a sloty.

# Signály:

- void posliText\_sig(QString msg) Odešle text zprávy do slotu zadejText z textKoule.
- void sig\_sqlPosliUzivatel(QString email, QString jmeno, QString prijmeni, QString prezdivka logIn, QString heslo) Odešle data potřebná pro registraci uživatele do slotu sqlPosliUzivatel z mainwindow.

# Sloty:

• void prubehRegistrace()

Tento slot je vyvolán po stisknutí tlačítka k odeslání registrace nového uživatele. Projde všechny pole formuláře a pokud jsou správně vyplněna odešle registraci pomocí signálu sig\_sqlPosliUzivatele. O problémech informuje uživatele zprávou.

- void vymazatFormularReg() Vymaže všechny pole formuláře.
- void dokonceniRegistrace(bool answ) Odešle zprávu uživateli o neúspěchu registrace a vymaže formulář.

# <span id="page-51-0"></span>A.9. Text koule

Soubory: textKoule.cpp, textKoule.h, textKoule.ui Include: QWidget, QString, QLabel Proměnné:

• ui – proměnná pro přístup ke grafickým objektům

# Funkce:

• Ui::TextKoule \*TextKoule(QWidget \*parent = 0) – konstruktor třídy text-Koule

V konstruktoru je nastavena proměnná ui pro správu grafických objektů a jsou napojeny místní signály a sloty.

# Signály:

- void posliText\_sig(QString msg) Odešle text zprávy do slotu zadejText z textKoule.
- void showTextKoule() Vyvolá spuštění slotu show textKoule v mainwindow.

# Sloty:

• void zadejText(QString msg) Nastaví text zprávy pro zobrazení uživateli a provede její zobrazení.

# <span id="page-51-1"></span>A.10. Vyhledávání

Soubory: vyhledavani.cpp, vyhledavani.h, vyhledavani.ui Include: QWidget, QString, QtGui Proměnné:

• Ui::Vyhledavani \*ui – proměnná pro přístup ke grafickým objektům

# Funkce:

- Vyhledavani $(QW \cdot \text{dget}^*)$ arent = 0) konstruktor třídy Vyhledavani. V konstruktoru je nastavena proměnná ui pro správu grafických objektů a jsou napojeny místní signály a sloty.
- ∼ Vyhledavani() destruktor třídy Vyhledavani.

# Signály:

• void vyhledavaniJednoducheRetezec\_sig(QString str) Odešle vyhledávaný text do slotu sqlVyhledavaniJednoduche v mainwindow.

• void vyhledavaniRozsirene\_sig(QString hlavniRetezec, QString typHry, int fyzZatez, int psychZatez, int casH Priprava, int casMin Priprava, int casH\_Hra, int casMin\_Hra, int pocetHracu\_od, int pocetHracu\_do, int vekHracu od, int vekHracu do, int insPriprava, int insHra, QString pdr)

Odešle data pro rozšířené vyhledávání do slotu sqlVyhledavaniRozsirene v mainwindow.

#### Sloty:

- void action Vyhledavani\_sl(int index) Podle proměnné index provede změnu velikosti zobrazované oblasti formuláře pro vyhledávání.
- void vyhledavaniJednoduche\_clicked() Zavolá signál vyhledavaniJednoducheRetezec sig a vymaže obsah pole pro vyhledávání.
- void vyhledavaniRozsirene\_clicked() Odešle data z formuláře pro rozšířené vyhledávání pomocí signálu vyhledavaniRozsirene sig a volá slot vycistiForm vyhledavaniRozsirene.
- QString vytvorPDR\_retezec() Vrátí řetězec, který bude obsahovat prostředí, denní dobu a roční období podle zaškrtnutých políček.
- void vycistiForm vyhledavaniRozsirene() Vymaže veškerá vyplněná data ve formuláři rozšířeného vyhledávání.

# <span id="page-52-0"></span>A.11. Výpis položka

Soubory: vypisPolozka.cpp, vypisPolozka.h, vypisPolozka.ui Include: QWidget, QString, QList, QDebug Proměnné:

- Ui::VypisPolozka  $*$ ui proměnná pro přístup ke grafickým objektům
- QList $\langle$ QString) seznamTypu proměnná pro uchování seznamu typů her
- QList $\langle$ QString) seznamProstredi proměnná pro uchování seznamu typů prostředí
- int typ proměnná pro informaci, jaký typ položky se má vygenerovat
- QString ID proměnná pro uchování ID hry.

# Funkce:

• VypisPolozka(QWidget \*parent = 0, int typ-prom = 0) – konstruktor třídy VypisPolzka

V konstruktoru je nastavena proměnná ui pro správu grafických objektů. Jsou volány funkce vytvor seznamTypu a vytvor seznamProstredi. Podle požadovaného typu je nastavena proměnná typ a jsou napojeny místní signály a sloty.

- ∼ VypisPolozka() destruktor třídy vypisPolozka
- QString uprav\_pocetHracu(QString str) Vrací upravený řetězec str v podobě pro zobrazení uživateli.
- QString uprav\_vekHracu(QString str) Vrací upravený řetězec str v podobě pro zobrazení uživateli.
- QString uprav\_casNaHru(QString str) Vrací upravený řetězec str v podobě pro zobrazení uživateli.

# Signály:

• void prechodNaPodrobny\_sig(int typPolozky, QString id\_hry) Pomocí tohoto signálu přechází zobrazení seznamu položek na podrobný výpis jediné položky. Vyvolá spuštění slotu prechodNaPodrobny v vypisSeznam.

# Sloty:

• void prechodNaPodrobny() Tento slot je vyvolán kliknutím na tlačítko Úprava hry a vyvolá signál prechodNaPodrobny sig.

# <span id="page-53-0"></span>A.12. Výpis seznam

Soubory: vypisSeznam.cpp, vypisSeznam.h, vypisSeznam.ui Include: QWidget, QList, QtSql, QDebug, vypisPolozka.h Proměnné:

- Ui::VypisSeznam \*ui proměnná pro přístup ke grafickým objektům
- QList $\langle VypisPolozka^* \rangle$  seznamPolozek proměnná, která uchovává seznam jednotlivých instancí třídy vypisPolozka.

# Funkce:

• VypisSeznam $(QW \cdot \text{degree} = 0) - \text{konstruktor třídy VypisSeznam}$ V konstruktoru je nastavena proměnná ui pro správu grafických objektů.

- ∼ VypisSeznam() destruktor třídy VypisSeznam
- void vycistiSeznamPolozek() Zavolá destruktor na každou jednotlivou položku seznamu seznamPolozek a vymaže tento seznam voláním funkce clear.

# Signály:

• void prechodNaPodrobny\_sig(int typPolozky, QString id\_hry) Umožňuje přechod na podrobný výpis zvolené položky seznamu. Vyvolává slot showPodrobnyVypis slot v mainwindow.

# Sloty:

- void vytvorSeznam(QSqlQuery query, int typPolozky) Hlavní slot, který vytváří samotný seznam výpisu položek. Převádí záznam z Sql odpovědí do jednotlivých instancí třídy vypisPolozka.
- void prechodNaPodrobny(int typPolozky, QString id hry) Vyvolává signál této třídy prechodNaPodrobny sig.

# <span id="page-55-0"></span>B. Obsah přiloženého CD

#### bin pc/

Instalátor DH\_SETUP.EXE programu spustitelný přímo z CD.

#### bin web/

Kompletní adresářová struktura webových stránek DATABÁZE HER pro zkopírování na webový server. Adresář obsahuje i všechny potřebné knihovny a další soubory pro bezproblémový provoz na webovém serveru.

doc/

Dokumentace práce ve formátu PDF, vytvořená dle závazného stylu KI PřF pro diplomové práce, včetně všech příloh, a všechny soubory nutné pro bezproblémové vygenerování PDF souboru dokumentace, tj. zdrojový text dokumentace, vložené obrázky, apod.

 $src_p c$ 

Kompletní zdrojové texty programu Databáze her se všemi potřebnými (převzatými) zdrojovými texty, knihovnami a dalšími soubory pro bezproblémové vytvoření spustitelných verzí programu.

#### readme pc.txt

Instrukce pro instalaci a spuštění programu Databáze her, včetně požadavků pro jeho provoz.

#### readme web.txt

Instrukce pro nasazení webových stránek Databáze her na webový server, včetně požadavků pro její provoz, a webová adresa, na které je aplikace nasazena pro testovací účely a pro účel obhajoby práce.